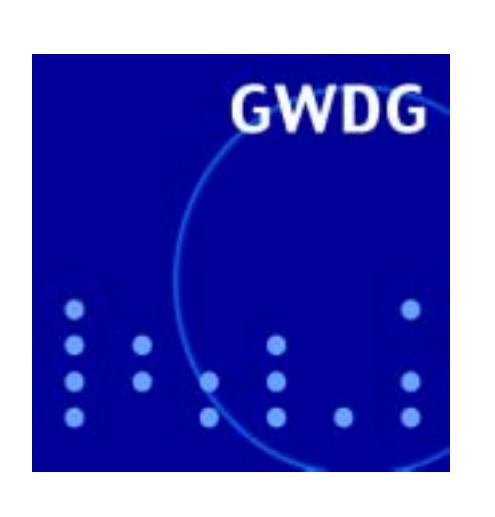

**Sicherheit im GÖNET**

**Sophos-Update-Service**

**Linux-Cluster**

**Großformatdruck**

**Mac-News**

**Kurse 2004**

**GWDG Nachrichten 10 / 2003**

**Gesellschaft für wissenschaftliche Datenverarbeitung mbH Göttingen**

# **Inhaltsverzeichnis**

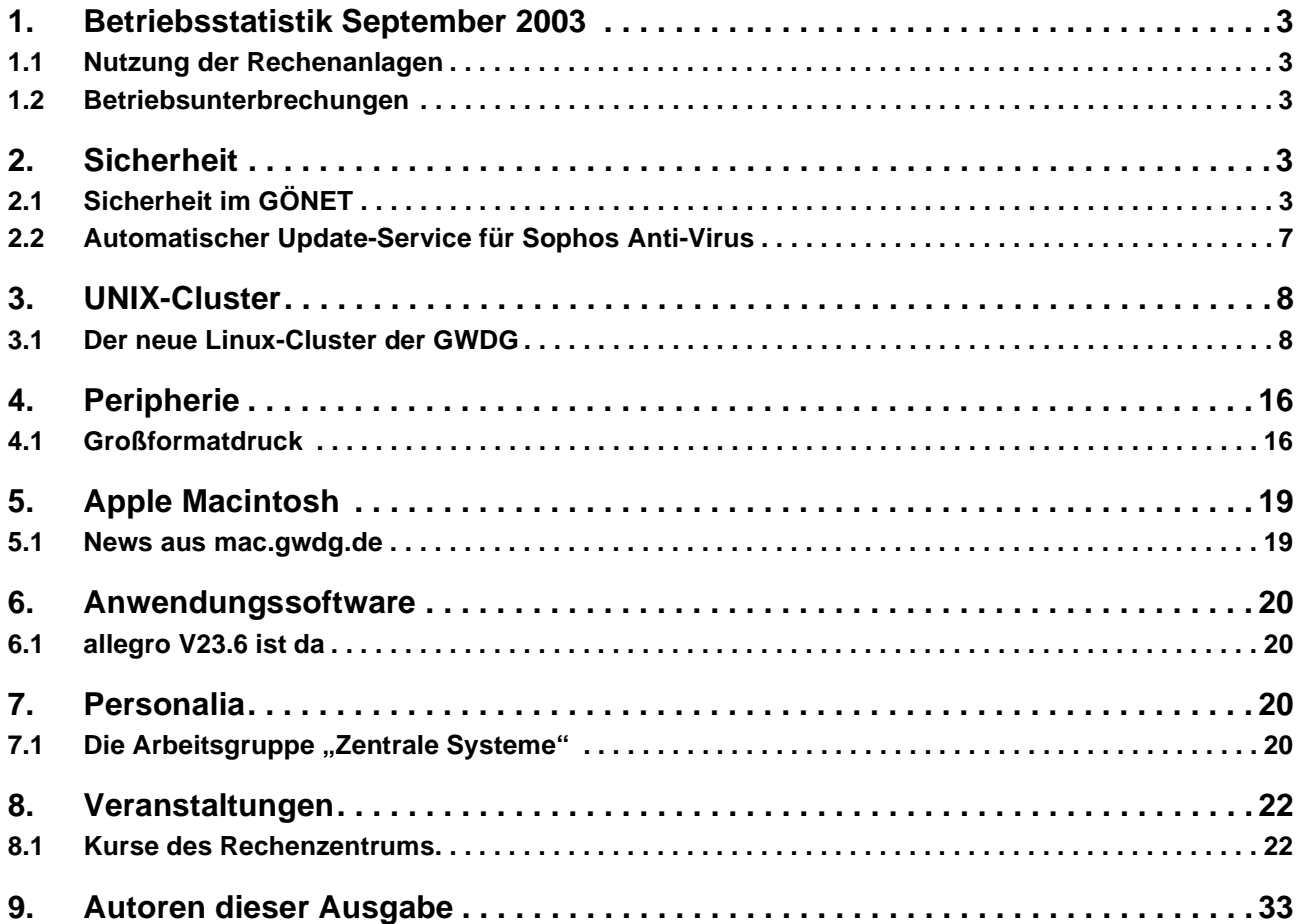

# **GWDG-Nachrichten für die Benutzer des Rechenzentrums**

# **ISSN 0940-4686**

26. Jahrgang, Ausgabe 10 / 2003

**http://www.gwdg.de/GWDG-Nachrichten**

Herausgeber: Gesellschaft für wissenschaftliche Datenverarbeitung mbH Göttingen Am Faßberg, 37077 Göttingen-Nikolausberg

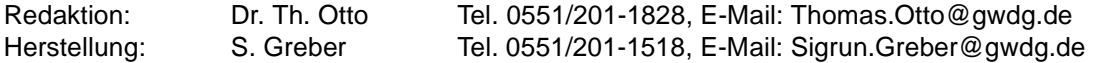

# <span id="page-2-0"></span>**1. Betriebsstatistik September 2003**

# **Rechner Zahl der Prozessoren CPU-Stunden** DECalpha | 12 3.578,17 IBM RS/6000 SP | 224 | 84.770,20 IBM Regatta 96 54.676.94

# <span id="page-2-1"></span>**1.1 Nutzung der Rechenanlagen 1.2 Betriebsunterbrechungen**

<span id="page-2-2"></span>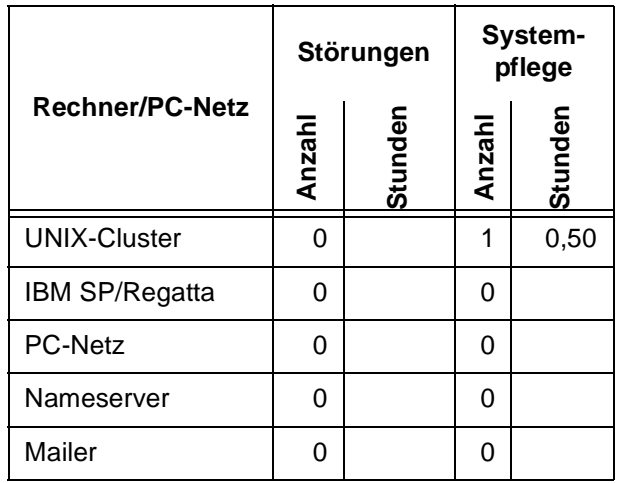

# <span id="page-2-3"></span>**2. Sicherheit**

# <span id="page-2-4"></span>**2.1 Sicherheit im GÖNET**

In den letzten Monaten häufen sich leider die sicherheitsrelevanten Vorfälle im GÖNET. Auf den Mailing-Listen GWDG-SEC bzw. GOENET wurde darüber bereits zeitnah informiert. Im Folgenden soll eine Zusammenfassung gegeben und über mögliche bzw. notwendige Maßnahmen zur Verbesserung der Sicherheit im GÖNET berichtet werden.

# **2.1.1 Die Problemlage**

# **Würmer und Viren**

Über den Großangriff der Viren und Würmer im August wurde bereits in den GWDG-Nachrichten 09/2003 berichtet. Die Lage hat sich zwar im Laufe des Septembers etwas beruhigt, aber immer noch werden täglich mehrere Neuinfektionen mit dem Blaster-Wurm (auch unter dem Namen LovSan bekannt) festgestellt.

Der E-Mail-Wurm Sobig.F hat seine Tätigkeit Mitte September zwar eingestellt, mit einem Nachfolger (das wäre dann Sobig.G) ist aber bald zu rechnen. Seit dem 19. September grassierte dann ein weiterer E-Mail-Wurm mit Namen Gibe (alias Swen). Dieser Wurm behauptete, eine Mail der Firma Microsoft zu sein und forderte zur Installation eines sicherheitsrelevanten Software-Updates auf. Sicherheitsrelevant ist das Update sicherlich – nur ist es kein Update zum Schutz vor Viren und Würmern, sondern der eigentliche Wurm. Prinzipiell kann man davon ausgehen, dass Softwarefirmen ihre Kunden nicht unaufgefordert anschreiben und zur Installation von Updates auffordern oder diese gar per Mail mitliefern. Die Hersteller bieten bestenfalls an, sich auf Mailing-Listen einzutragen, um solche Informationen zugeschickt zu bekommen.

# **Hackerangriffe**

Am 28. Juni 2003 wurde vom WiSo-Rechenzentrum festgestellt, dass ein Rechner aus dem Netzbereich der Medizinischen Fakultät kontinuierlich versucht, Kennwörter zu erraten und dadurch den lokalen Betrieb störte. Eine Untersuchung des Rechners durch die Kollegen der Betriebseinheit IT des Bereichs Humanmedizin (BEIT) ergab, dass auf diesem Rechner ein Hacker aktiv war. Dank der sorgfältigen Untersuchung des kompromittierten Rechners durch die Kollegen der BEIT wurden dort Protokolldateien eines Hackertools sichergestellt. Aus diesen ging hervor, dass von diesem zuerst entdeckten, kompromittierten Rechner Benutzerkonten und Kennwörter auf über 200 Rechnern im GÖNET ermittelt worden waren.

Die Einbruchsversuche des Hackertools versuchten, die mit Netzlaufwerksfreigaben verbundenen Dienste zum Ausspähen der Benutzerkonten zu nutzen – eine Methode die nur noch innerhalb des GÖNET funktioniert, seitdem die entsprechenden Zugänge am Übergang zwischen GÖNET und G-WiN/Internet gesperrt wurden (seit November 2002). Der ursprüngliche Einbruch muss daher über einen anderen Weg erfolgt sein. Die gefundenen Spuren deuten auf einen Infektion mit einem trojanischen Pferd (auch – die Philologen mögen es verzeihen – verkürzt Trojaner genannt), dass über Schwachstellen im Internet Explorer bzw. nicht hinreichend sicherer Konfiguration desselben auf den ersten kompromittierten Rechner gelangen konnte.

Daraufhin hat die GWDG für ihren Netzbereich die betroffenen Rechnerbetreiber informiert und die Netzzugänge zu den Rechnern gesperrt, um weitere Zugriffe der Hackern und damit ein Vergrößerung des Schadens zu unterbinden. Glücklicherweise hat sich gezeigt, dass die in der Protokolldatei festgehaltenen Benutzernamen/Kennwort-Kombinationen nur bei einem Teil der Rechner wirklich richtig geraten waren. Das Hackertool hat offensichtlich bei Windows-9x- und UNIX/Linux-Systemen mit Samba-Server fälschlich angenommen, dass dort das Kennwort des Administrator-Kontos erraten worden wäre. Dennoch blieb eine große Zahl Rechner übrig, bei denen der Hacker wegen fehlender oder trivialer Kennwörter den Zugriff auf Benutzer- oder gar Administratorkonten erhalten hatte.

Über die Sicherheitsliste der GWDG (GWDG-SEC) wurde in Absprache mit der GWDG vom BEIT eine allgemeine Warnung über diesen Vorfall verschickt.

Eine Auswertung der Abrechnungsdaten für den G-WiN-Zugang der GWDG hat dann zusätzlich zur Entdeckung weiterer Rechner geführt, auf die der gleiche oder die gleichen Hacker zugegriffen hatten. Auf den gehackten Rechner wurden unter den TCP-Ports 6129 und 9999 Programme untersucht. Die GWDG hat daher unverzüglich mittels eines so genannten Portscans eine Untersuchung aller Rechner im GÖNET vorgenommen, um festzustellen, welche weiteren Rechner auf diese Ports reagieren. Auch hier wurden die betroffenen Rechnerbetreiber sofort informiert.

Abgesehen von dem offensichtlichen Versuch, seine Operationsbasis durch Einbruch in weitere Systeme zu erweitern, waren die Ziele des/der Hakker(s) nicht erkennbar.

Der oben beschriebene Hackereinbruch im GÖNET ist der umfangreichste Einbruch zumindest der vergangenen Monate im GÖNET gewesen. Daneben gab es aber in den letzten Jahren immer wieder Einbrüche in einzelne Rechner oder kleinere Teilbereiche des GÖNET. Soweit dies im Nachhinein feststellbar war, erfolgten die Einbrüche über verschiedenste Schwachstellen der jeweiligen Betriebssysteme (z. B. SSH- und Samba-Dienste auf Linux-Systemen, SQL-Serverkomponenten und Internet Information Server sowie die auch vom Blaster-Wurm ausgenutzte RPC-Schwachstelle unter Windows). Mit einer einzigen Ausnahme waren alle Schwachstellen sowie die zur Beseitigung der Schwachstellen benötigten Softwarekorrekturen längst veröffentlicht. Die eine Ausnahme war lediglich eine erst am Tag nach dem Einbruch veröffentlichte Schwachstelle im Samba-Dienst unter Linux.

Fast alle Einbrüche hätten verhindert werden können, wenn einige wenige Standardsicherheitsmaßnahmen rechtzeitig ergriffen worden wären. Neben dem Einspielen der schon erwähnten Softwarekorrekturen sind dies die Wahl sicherer Kennwörter, die sichere Konfiguration von Programmen und die Installation von Virenschutzprogrammen.

Auch ungeeignetes Benutzerverhalten kann zu Problemen führen. In dem zuletzt von der GWDG untersuchten Fall war ein Rechner mit einem trojanischen Pferd infiziert worden und wurde dann (zumindest) als Server zur Versendung von Massenmails missbraucht. Infiziert wurde der Rechner, als ein Benutzer sich an offensichtlich nicht nebenwirkungsfreien Online-Lotto-Diensten beteiligt hat (was auf einem dienstlichen Rechner schon für sich ein Missbrauch ist).

In einzelnen Fällen konnten genug Hinweise auf den oder die Hacker gesammelt werden, um eine realistische Aussicht zu haben, die Person des Angreifers mit Hilfe der Strafverfolgungsbehörden zu identifizieren. In einem Fall ist dies tatsächlich gelungen, so dass der Vorgang auch juristisch verfolgt werden kann.

In keinem Fall gab es Indizien oder Beweise, dass die Angreifer einzelne Systeme gezielt angegriffen hätten, um diese speziell auszuspähen, z. B. um Zugriff auf bestimmte Daten zu erhalten. Häufig wurden die kompromittierten Systeme benutzt, um darauf Tauschbörsen, Chat-Server oder Mailserver zur Versendung von Massenmails zu installieren, also illegale Tätigkeiten zu anonymisieren. Weiterhin wurden einmal eroberte Systeme genutzt, um in weitere einzubrechen.

In der Vergangenheit galten eher Einrichtungen, bei denen geheime oder sensible Daten abgegriffen werden konnten, als besonders hackergefährdet. Man kann heute jedoch nicht mehr davon ausgehen, dass Einrichtungen wie Universitäten oder Max-Planck-Institute von Hackern nicht angegriffen werden, weil dort keine sensiblen Daten zu finden sind oder diese keine spezifischen ideologischen Angriffsgründe bieten. Die Hacker und ihre Ziele haben sich verändert. Mit fertigen Baukastensystemen sind Einbrüche heute schon mit relativ wenigen Kenntnissen möglich. Ziele sind vor allem die Nutzung von Übertragungsbandbreiten (z. B. für Tauschbörsen und zur Verbreitung von Raubkopien) und die Erweiterung der Operationsbasis für nachfolgende Einbrüche. Forschungsnetze wie das GÖNET müssen heute eher deshalb als ein bevorzugtes Ziel gelten, weil sehr hohe Übertragungsbandbreiten zur Verfügung stehen, der Netzzugang

relativ freizügig gehandhabt wird und sich erfahrungsgemäß unter den vielen dezentral betreuten Systemen im Netz immer etliche schlecht gepflegte finden lassen.

#### **Missbrauch**

Veranlasst durch die Hackereinbrüche hat die GWDG in den letzten Monaten verstärkt auf eine zeitnahe Auswertung der Abrechnungsdaten am G-WiN-Router geachtet. In diesen Daten wird zwar lediglich erfasst, von welchen IP-Adressen ein wie großes Datenvolumen vom bzw. zum Internet übertragen wird, aber durch plötzliche extreme Anstiege in der Netzlast einzelner Rechner vor allem im Übertragungsvolumen zum Internet hin konnten tatsächlich schon einzelne Hackereinbrüche festgestellt werden.

In einigen Fällen extremer Netzlasten durch einzelne Rechner wurde jedoch im nachhinein festgestellt, dass Tauschbörsenprogramme nicht von Hakkern, sondern von legalen Nutzern der Rechner installiert wurden. Auch wenn es zunächst beruhigend ist, dass nicht Fremde Rechner im GÖNET missbrauchen, so ist doch die Nutzung solcher Programme, weil wohl kaum dienstlich begründet, auch ein Missbrauch des GÖNET und spätestens seit der Verschärfung des Urheberrechts nicht statthaft.

#### **2.1.2 Gegenmaßnahmen der GWDG**

#### **Reaktion auf Sicherheitsvorfälle**

Wird der GWDG ein Sicherheitsvorfall (Hackereinbruch, Virenbefall, Missbrauch usw.) bekannt, so muss versucht werden, im Rahmen der technischen Möglichkeiten eine Ausweitung des Schadens für die direkt betroffenen Systeme, aber auch den Rest des GÖNET zu verhindern.

Der erste Schritt ist hier die Information der Betreiber der betroffenen Rechner. Die Benachrichtigung erfolgt in der Regel per E-Mail an die der GWDG bei der Rechneranmeldung benannten Ansprechpartner. Bei Masseninfektionen wie mit dem Blaster-Wurm ist eine telefonische Information wegen des zu hohen Aufwands nicht praktikabel.

Je nach Gefährdungspotenzial kann damit sofort auch eine Sperrung des Netzzugangs der Rechner an den GÖNET-Routern oder am G-WiN-Router einhergehen. So wurde z. B. auch bei den Hackereinbrüchen und dem Befall mit dem Blaster-Wurm vorgegangen. Eine Sperrung bleibt solange bestehen, bis vom Anwender (ggf. mit Unterstützung der GWDG) die Beseitigung des Problems gemeldet wird.

Kontaktadresse für derartige Vorfälle (seien es Meldungen von Sicherheitsproblemen, die Benutzer selbst entdecken, seien es Antworten auf Benachrichtigungen) ist bei der GWDG die Mailadresse

abuse@gwdg.de. Die Funktionsadresse abuse@*x.y* ist die international übliche Standardadresse für Sicherheits- und Missbrauchsprobleme im Netz.

#### **Prophylaxe**

Eigentlich wünschenswert wäre es, Einbrüche und Virenfluten gänzlich zu verhindern. Wie schon zuvor erwähnt: Fast alle Sicherheitsvorfälle der letzten Monate waren durchaus vermeidbar. Es fehlte lediglich an der Umsetzung relativ einfacher Sicherheitsvorkehrungen durch die Nutzer bzw. Administratoren der Systeme. Dies beruht sicherlich auch zu einem großen Teil auf mangelnder Fachkenntnis seitens der Nutzer/Administratoren, die ja im GÖNET häufig eben keine EDV-Experten sind, und mangelndem Bewusstsein für die Gefahren im Netz.

Die GWDG versucht dem entgegenzuwirken, indem Sie den Benutzern Informationen über Sicherheitsprobleme und deren Lösungen anbietet:

1. Über aktuelle Sicherheitsprobleme wird über die Maillingliste GWDG-SEC informiert.

Eine Subskription auf diese Liste erfolgt durch eine Mail an listproc@gwdg.de mit dem Text

#### **subscribe gwdg-sec** *Vorname Nachname*

Die auf dieser Liste verbreiteten Informationen sind auch unter

**http://www.gwdg.de/gwdg-sec** oder

**http://www.gwdg.de/service/sicherheit/ aktuell**

nachzulesen.

2. Die GWDG betreibt einen Software-Update-Service (SUS) für Windows-Systeme (dieser Dienst wird von den Betriebssystemen Windows 2000 ab Service Pack 3, Windows XP und Windows 2003 unterstützt). Weitere Informationen hierzu stehen unter

**http://sus.gwdg.de** Für ältere Betriebssysteme liegen unter

**http://www.gwdg.de/samba/updates** wichtige Softwarekorrekturen bei der GWDG bereit.

3. Die GWDG stellt Virenschutzprogramme zur Verfügung, für die die Universität Göttingen bzw. die Max-Planck-Gesellschaft Sammellizenzen erworben hat. Informationen dazu befinden sich unter

**http://www.gwdg.de/service/sicherheit/ computerviren**

4. Die GWDG hält unter

**http://www.gwdg.de/service/netze/ www-server** bzw.

**http://www.gwdg.de/service/netze/ mailer/mail-client.html**

Beschreibungen für eine sichere Konfiguration von Browsern und Mailprogrammen vor.

5. Seit August verweigert der Mailserver der GWDG die Annahme von mit Viren befallenen Mails (siehe hierzu den entsprechenden Artikel in den GWDG-Nachrichten 7/2003). Auch wenn durch zeitliche Lücken zwischen Freisetzung neuer Viren und Erkennung neuer Viren durch die Virenscanner ein kleines Zeitfenster offen ist, in dem dieser Schutz unterlaufen werden kann, erhöht die Nutzung des Mailservers der GWDG dadurch erheblich die Sicherheit im E-Mail-Verkehr.

Die GWDG könnte verstärkt innerhalb des GÖNET und vor allem am Übergang zwischen GÖNET und Internet gefährlichen Verkehr blockieren. Das widerspricht jedoch der traditionell sehr liberalen Netzzugangspolitik im Bereich von Forschung und Lehre. Bisher sind Einschränkungen am Übergang zum Internet nur für die SMB-Protokolle zum Zugriff auf Netzlaufwerke wegen wiederholter Probleme im GÖNET durch Angriffe über diese Protokolle geschaltet worden. Möglicherweise wird man in Zukunft hier umdenken müssen, um sowohl gegen Angriffe von außen als auch innerhalb des GÖNET besser geschützt zu sein. Wahrscheinlich würde eine Änderung der Strategie in diesem Punkt für die wenigsten Netznutzer reale Einschränkungen bedeuten, die Sicherheitslage jedoch wesentlich verbessern.

Die Göttinger Max-Planck-Institute haben nach verschiedenen Sicherheitsvorfällen in der Vergangenheit beschlossen, ihre Netze stärker zu sichern und dabei vereinzelt auftretende Unannehmlichkeiten dafür in Kauf zu nehmen. Die entsprechenden Maßnahmen sind seit Herbst 2000 in Betrieb. Von den Sicherheitsproblemen der vergangenen Monate sind die Max-Planck-Institute dank dieser Entscheidung weitgehend unberührt geblieben.

### **2.1.3 Handlungsbedarf auf Seiten der GÖNET-Nutzer**

Die Sicherheit im GÖNET kann nicht allein durch die GWDG gewährleistet werden. Vielmehr ist der Zustand der vielen verteilten Systeme der wesentliche Faktor, der die Sicherheit bestimmt. **Ein unsicherer Rechner im GÖNET kann die Sicherheit aller anderen Rechner im GÖNET und die Stabilität des ganzen Netzes gefährden!** 

# **Einige Grundregeln**

Die Beachtung einiger Grundregeln für den sicheren Rechnerbetrieb – durch alle Netzteilnehmer – würde die Sicherheitslage im GÖNET wesentlich verbessern:

- 1. Informieren Sie sich über Sicherheitsprobleme und deren Lösungen! Nutzen Sie dazu die oben aufgeführten Informationsquellen der GWDG! Wenn schon nicht jeder einzelne Nutzer dies beherzigt (beherzigen kann), so sollte in jeder Einrichtung wenigsten ein Kollege oder eine Kollegin sich darum kümmern.
- 2. Halten Sie die Software ihres Betriebssystem und der Netzwerkanwendungen aktuell! Nutzen Sie insbesondere für Windows-Systeme den SUS-Server der GWDG oder die bei der GWDG bereitliegenden Software-Updates! Alternativ können Sie die Updates auch direkt bei den Herstellern erhalten (für Windows unter **http://windowsupdate.microsoft.com**).
- 3. Verwenden Sie für alle Benutzerkonten sichere Kennwörter!
- 4. Installieren Sie einen Virenscanner und halten Sie die Signaturen desselben aktuell!
- 5. Sorgen Sie für eine möglichst sichere Konfiguration ihrer Mailprogramme und WWW-Browser!
- 6. Bedenken Sie bei der Nutzung von Mail- und Internetdiensten die Gefährdung! Virenbefallene Mails täuschen heute in der Regel vertraute Absenderadressen vor. Misstrauen Sie unerwarteten Mails und insbesondere Dateianhängen von Mails. Nicht jeder Anbieter im Internet ist seriös. Manche WWW-Seiten haben leider unerwartete Nebenwirkungen.
- 7. Ein besonderes Problem sind Rechner, die von Gästen mitgebracht werden oder zeitweise außerhalb des GÖNET betrieben wurden. Dazu zählen auch Rechner, die sich gelegentlich über Modem in das Internet einwählen. Diese Rechner könnten kompromittiert sein und sollten vor einen Anschluss an das GÖNET geprüft werden.

# **Kontaktprobleme**

Bei den Versuchen der GWDG, Betreiber von kompromittierten Rechnern über die vorhandenen Probleme zu informieren, ist leider aufgefallen, dass in nicht wenigen Fällen die bei der Anmeldung der Rechner benannten Ansprechpartner mittlerweile nicht mehr verfügbar sind. Dadurch liefen viele Informationen über die Probleme wie auch über von der GWDG veranlasste Sperrungen ins Leere.

Eine dringende Bitte daher: **Bitte teilen Sie der GWDG Änderungen der Ansprechpartner mit! Insbesondere sollte von jedem Institut ein Netzwerkbeauftragter und nach Möglichkeit ein Vertreter für diesen benannt werden.**

#### **2.1.4 Fazit**

Zunächst: Alle Sicherheitsvorfälle der vergangenen Monate haben viel Arbeit, aber sonst keinen bleibenden Schaden verursacht. Das ist allerdings Glück im Unglück! Der nächste Wurm oder Virus kann wesentlich gefährlichere Schadroutinen enthalten und empfindlichere Schäden verursachen! Der nächste Hacker kann bösartiger gesinnt sein!

Daher ist es wichtig, alle Möglichkeiten zu nutzen, um zukünftig besser vor digitalen Schädlingen geschützt zu sein. Auch wenn die GWDG die Anwender dabei tatkräftig unterstützen kann, verbleibt ein wesentlicher Teil der Verantwortung für geeignete Schutzmaßnahmen bei den Anwendern und den lokalen Administratoren.

Beck

# <span id="page-6-0"></span>**2.2 Automatischer Update-Service für Sophos Anti-Virus**

Die Mitarbeiter und Studierenden der niedersächsischen Hochschulen wie auch die Mitarbeiter der Institute der Max-Planck-Gesellschaft sind bekanntlich berechtigt, die Antivirus-Software der Firma Sophos zu nutzen. Bislang gelangen die Installation und die dringend erforderlichen regelmäßigen Aktualisierungen nur dann komfortabel, wenn man sich von einer entsprechenden Freigabe auf den Windows-Servern der GWDG unter einem dort gültigen Account bediente. Siehe hierzu auch die Anleitung unter:

```
http://www.gwdg.de/service/sicherheit/
          computerviren/SAV/RU-fs.html
```
Um einen einfachen Zugang auch für die Nutzer außerhalb dieser PC-Netz-Umgebung über das Internet zu gewährleisten, stellt die GWDG ab sofort einen speziellen **Remote Update Service** zur Verfügung, über den sowohl die Installation wie auch die regelmäßige Aktualisierung direkt über einen eigens dafür eingerichteten Web-Server ermöglicht wird. Dieser Vorgang ist beim Virenscanner von Sophos besonders wichtig, weil hier nicht nur regelmäßig die neuen Virensignaturen (**ide**-Dateien) herunter geladen werden müssen, sondern zudem einmal im Monat eine Aktualisierung der kompletten Scan-Engine erforderlich ist. Somit ist es bei dem neuen Dienst auch nicht mehr nötig, dass Sophos bereits auf dem Rechner installiert ist, weil auch dieser Vorgang von dem Remote Update Service geleistet wird. Einzige Voraussetzung ist nur die Existenz eines der nachfolgenden Betriebssysteme: **Windows NT/2000/XP/2003** oder **Windows 95/98/ME**, mit denen dann einfach die folgende Web-Seite angesteuert wird:

**http://antivir.gwdg.de**

Neben einer ausführlichen Anleitung findet sich dort auch das für das weitere Vorgehen erforderliche **Remote Update Tool**, welches herunter geladen und installiert werden muss:

**http://antivir.gwdg.de/rupdtsfx.exe**

Am einfachsten gelingt dies durch Anklicken des obigen Links und Aktivierung der Schaltfläche "Öff**nen**". In der darauf erscheinenden Dialogbox muss über "**Unzip**" der Installationscontainer entpackt und die Installationsroutine gestartet werden.

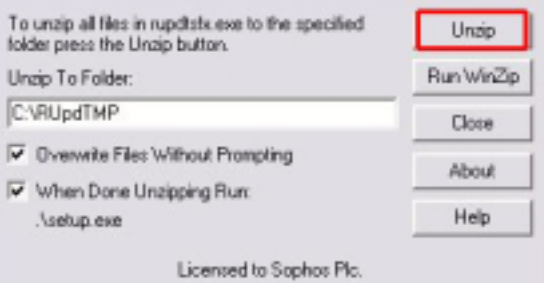

Als Installationsart sollte hierbei die voreingestellte "Arbeitsplatzinstallation" belassen werden. Ist die Installation von **Sophos Remote Update** abgeschlossen, kann es über "**Remote Update Monitor** starten" sogleich gestartet werden.

Als nächstes erfolgt die Konfiguration für den Download des Virenscanners. Dazu wird mit der rechten

Maustaste auf das Symbol **des Remote Update** in der Taskleiste rechts unten geklickt und das Menü **Konfiguration...** ausgewählt.

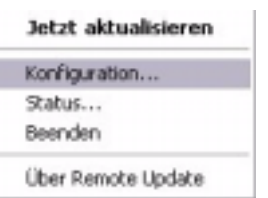

Damit das Programm in Zukunft "weiß", woher es die Sophos-Dateien beziehen kann, müssen zuerst im Registermenü "Primary Server" folgende Zugangsdaten eingetragen werden:

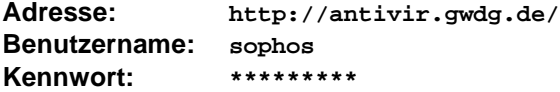

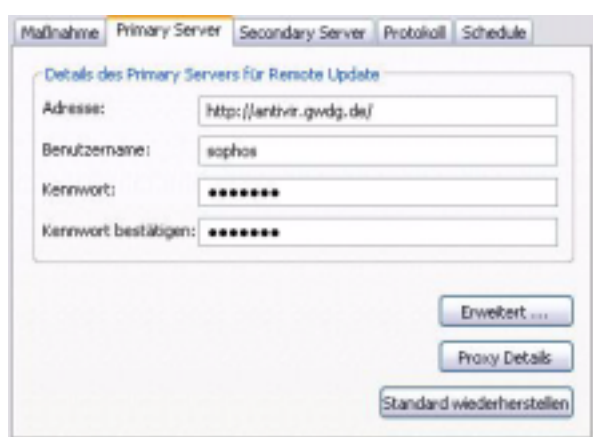

Das hierfür erforderliche Zugangskennwort kann entweder durch die Mitarbeiter der GWDG in Erfahrung gebracht werden oder man entnimmt es der Datei **Aktuelles.txt** aus dem bekannten Freigabeverzeichnis, von dem bislang auch immer die aktuellen Versionen der Virenscanner bezogen werden konnten:

**\\software.top.gwdg.de\antivir**

Über "**OK**" wird diese Einstellung akzeptiert und nun

kann über Doppelklick auf das Symbol Installationsprozess des kompletten Virenscanners gestartet werden. Sobald die Installation abgeschlossen ist, startet sofort die Überprüfung der lokalen Festplatte(n) mit dem **Intercheck**-Pro-

gramm. Sollte das dazugehörige Symbol « für den Intercheck-Monitor in der Taskleiste nicht sofort sichtbar sein, kann dieser über das Menü **Start > Programme > Sophos Anti-Virus > InterCheck Monitor** aufgerufen werden.

Da auch die regelmäßige Aktualisierung des Virenscanners über diesen Web-Service läuft, sollte über **Remote Update** der Zeitraum bestimmt werden, zu dem automatisch immer wieder nach aktuellen Dateien gesucht wird. Dies geschieht wiederum über den Klick mit der rechten Maustaste auf

das Symbol **behand Aktivierung des Menüs Konfiguration...**. In dem Registermenü "**Schedule**" wird zunächst das automatische Update aktiviert und schließlich die Zeitspanne in Minuten bestimmt, ab wann wieder der Aktualisierungsprozess gestartet werden soll. Der vorgegebene Wert von 60 Minuten erscheint sinnvoll, hängt jedoch immer auch ganz entscheidend von der Geschwindigkeit und der Verfügbarkeit der jeweiligen Netzanbindung ab.

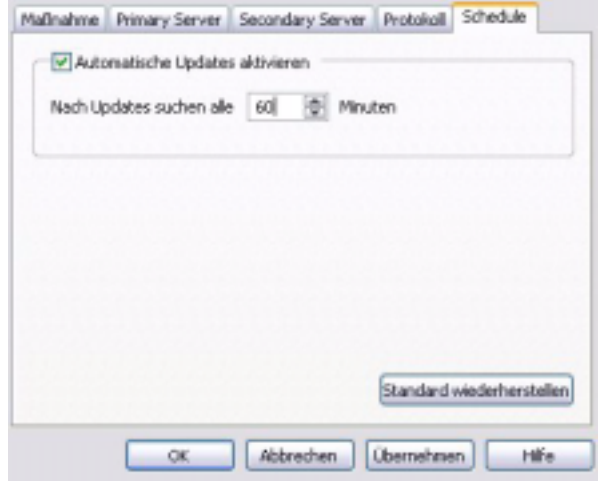

Nachdem alles ordnungsgemäß konfiguriert ist, sollte einer möglichst viren- und wurmfreien Zukunft nichts mehr im Wege stehen. Es gilt aber auch dabei immer wieder zu bedenken, dass Viren und Würmer heute bisweilen eine Verbreitungsgeschwindigkeit an den Tag legen, die eine rechtzeitige Versorgung mit den erforderlichen Virensignaturen unmöglich macht. Aus diesem Grund sollte ein umsichtiges Verhalten bei den Ausflügen ins Internet, aber vor allem auch im Umgang mit der E-Mail immer oberstes Gebot bleiben.

Eyßell, Hast, Reimann

# <span id="page-7-0"></span>**3. UNIX-Cluster**

#### <span id="page-7-1"></span>**3.1 Der neue Linux-Cluster der GWDG**

#### **3.1.1 Überblick**

Die GWDG hat zum Sommer 2003 einen PC-Cluster der Firmen Dell und Scali, bestehend aus insgesamt 55 Einzelrechnern (54 Rechenknoten und einem Frontend-Rechner), beschafft und im September in Betrieb genommen (siehe Abb. 1). Jeder dieser Rechner, ein Rack-Server vom Typ PowerEdge 2650 der Fa. Dell, besitzt zwei Intel-Xeon Prozessoren mit einer Taktrate von 3,06 GHz und einem 512 MB großen Second-Level-Cache. Der Hauptspeicher hat jeweils eine Größe von 4 GB und ist über den schnellen, mit 533 MHz getakteten Frontsidebus vom Typ Serverworks-Grand-Champion an die Prozessoren angebunden. Jeder Knoten besitzt ein schnelles 143 GB großes SCSI-Massenspeichermedium.

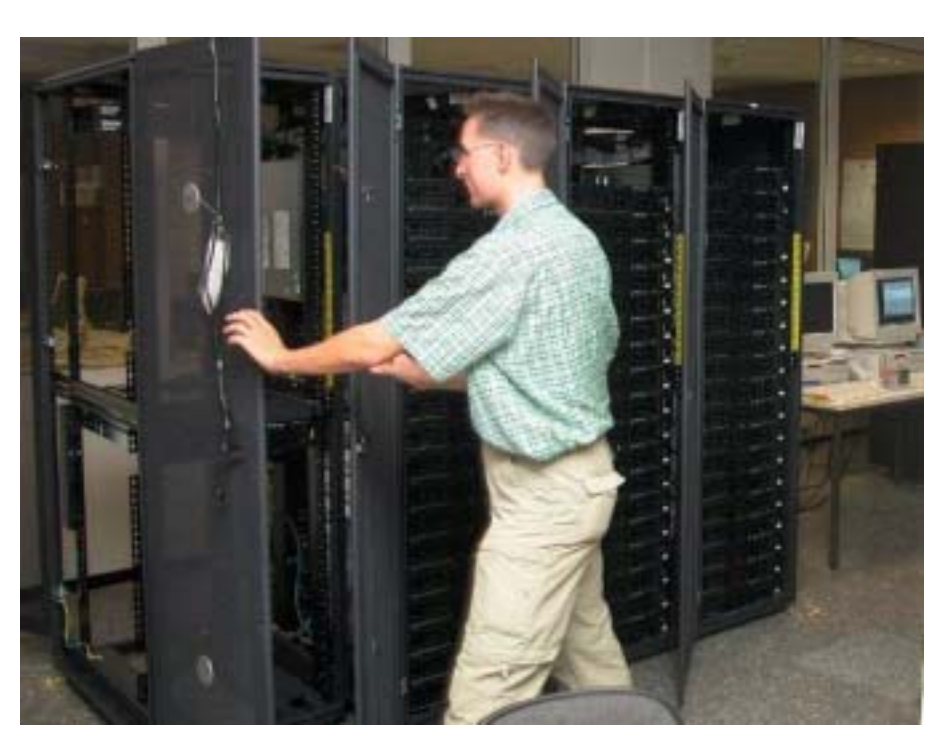

**Abb. 1: Der Linux-Cluster im Maschinenraum der GWDG**

Der Cluster soll zur Deckung des steigenden Bedarfs an Parallelverarbeitungskapazität dienen. Er ist mit einem schnellen Kommunikationsnetz mit SCI (Scalable Interface) der Fa. Dolhpin ausgestattet, das den Ansprüchen paralleler Anwendungen mit nicht zu hoher Kommunikationslast gerecht wird. Er soll die IBM-Multiprozessorsysteme pSeries690 entlasten, die dann in erster Linie Anwendungen mit hoher Kommunikationslast bearbeiten können.

Als Verwaltungssoftware wird das Produkt Scali Manage eingesetzt, das eine zentrale Systemüberwachung und Betriebssystempflege erlaubt. Von der Firma Scali kommt auch die sehr effiziente MPI-Implementierung Scali Connect, die zwischen den Rechnerknoten die SCI-Verbindungen nutzt, innerhalb eines Rechenknotens jedoch die Kommunikation über den gemeinsamen Speicher abwickelt.

Da der Linux-Cluster der GWDG parallele Anwendungen mehrerer Benutzer gleichzeitig bearbeiten soll, ist eine Steuerung der Ressourcenverteilung notwendig, die zum einen eine hohe Auslastung des Clusters gewährleistet, zum anderen allen Benutzern im Mittel einen möglichst gleichen Anteil der Rechnerkapazität zuweist. Hierfür setzt die GWDG auf dem Linux-Cluster das Produkt "Load Sharing Facility" (LSF) der Fa. Platform Computing ein.

LSF zeichnet durch hohe Stabilität und große Flexibilität in den Möglichkeiten zur Prioritätensteuerung aus. Darüber hinaus erlaubt es die Integration weiterer Rechnerressourcen mit unterschiedlichster Hard- und Software.

Der folgende Beitrag enthält die Beschreibung von Konfiguration, Leistungsfähigkeit und Nutzungsumgebung des Clusters.

# **3.1.2 Konfiguration des Clusters**

Die 54 Rechenknoten des Clusters sind untereinander über ein schnelles verbindungsorientiertes Kommunikationsnetzwerk der Fa. Scali, basierend auf Netzwerkkarten der Fa. Dolphin, verbunden (siehe Abb. 2). Das Netzwerk ist topologisch als zweidimensionaler Torus mit sechs mal neun Knoten aufgebaut. Diese 54 Rechner sind in drei Racks mit je 18 Einschüben angeordnet.

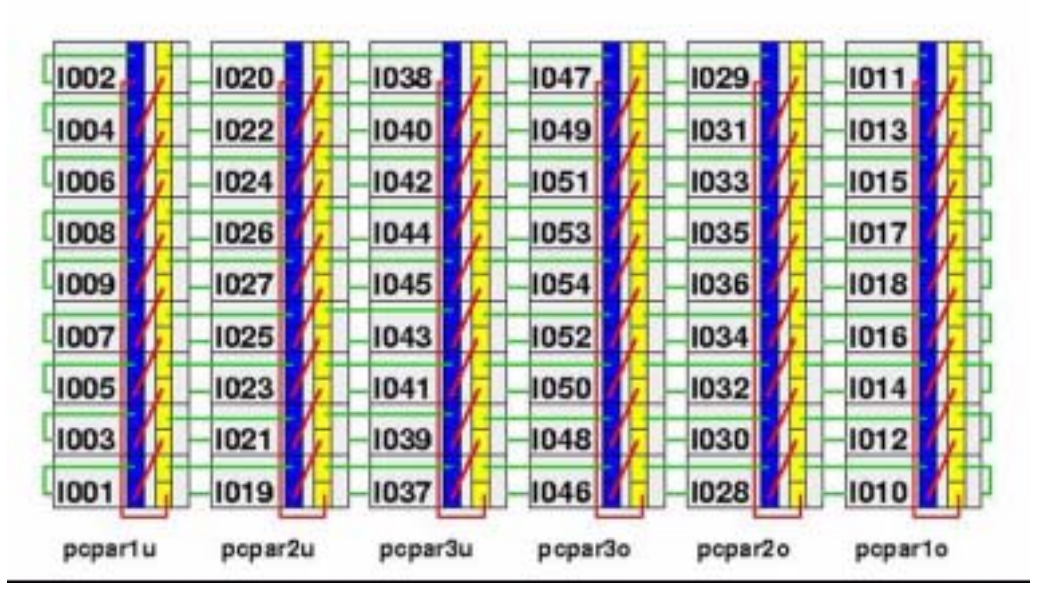

**Abb. 2: Logischer Aufbau des zweidimensionalen Verbindungsnetzes**

Die tatsächliche Verkabelung ist in Abb. 3 dargestellt. Hierbei geben die roten Verbindungen die Verkabelung in vertikaler Richtung an, die grünen Verbindungen stellen die horizontale Verkabelung des Torus dar. Blaue Verbindungspunkte stehen für

den Eingang, die gelben für den Ausgang einer Verbindung.

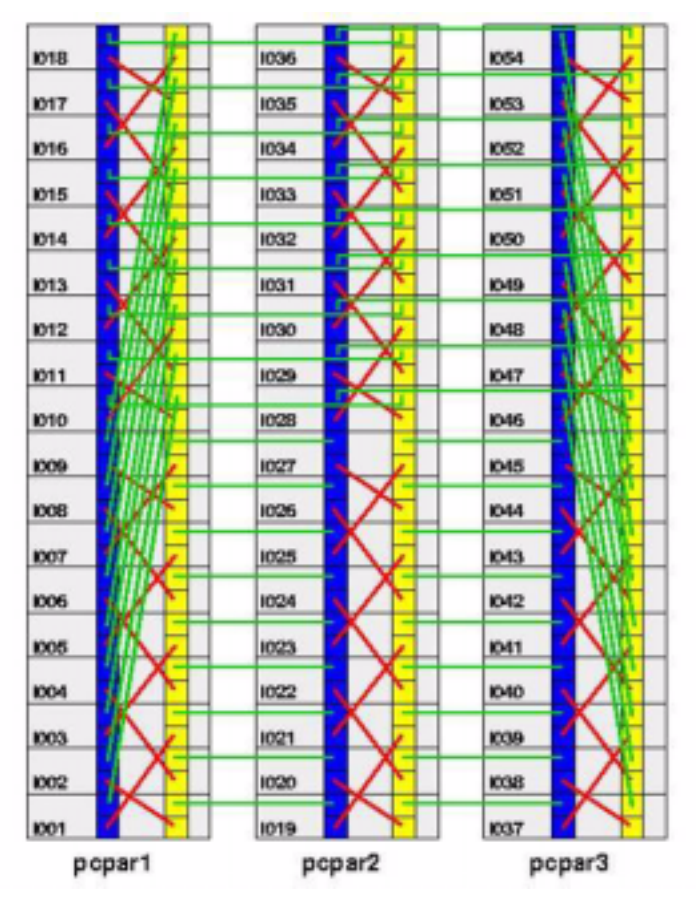

**Abb. 3: Reale Verbindungsstruktur im Cluster**

Für TCP/IP-Dienste ist als weiteres Netzwerk eine Fast-Ethernet-Verkabelung vorgesehen, die die Rechner untereinander und über Gigabit-Uplinks mit dem Frontend sowie den Netzen der GWDG verbindet (siehe Abb. 4). Der Frontend-Rechner (**gwdu102**) hat dabei zwei Verbindungen: eine nach außen in das Netz der GWDG (dort mit Namen

**gwdu102**), eine in die interne Vernetzung der Clusterknoten (dort mit Namen **gwdl102**). Die Clusterknoten ihrerseits sind über einen weiteren Gigabit-Uplink in das Netz der GWDG eingebunden, um auf diese Weise den direkten Zugriff auf das NFS-Benutzer-Filesystem zu erlauben.

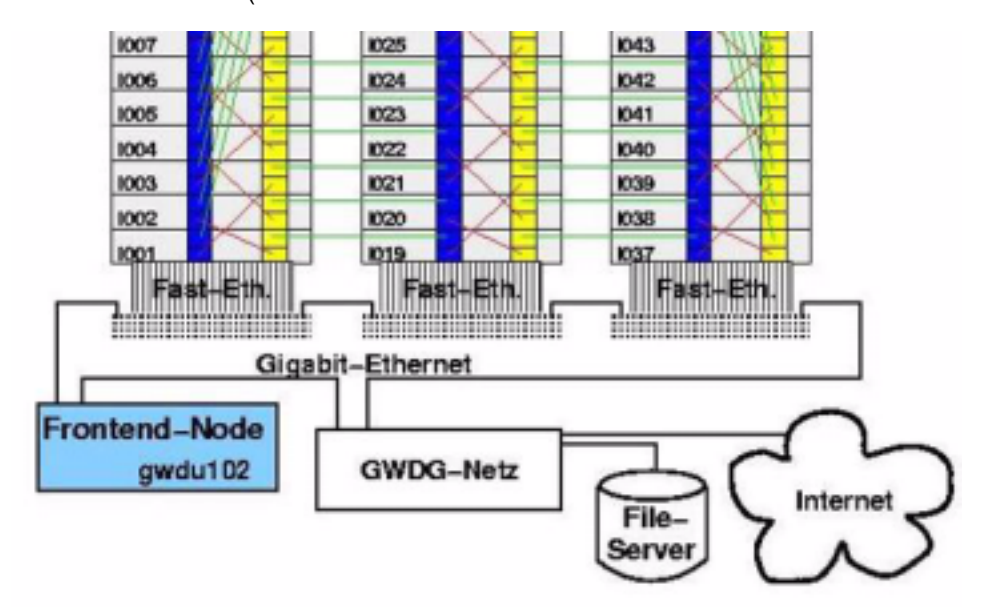

#### **Abb. 4: Einbindung des Linux-Clusters in das GWDG-Netz**

Jeder Knoten besitzt neben der System-Partition und den NFS-Filesystemen mit den Benutzerdaten und der bei der GWDG für Linux zur Verfügung stehenden Software eine Scratch-Partition von ca. 90 GB, die als schnelles Massenspeichermedium im Parallelbetrieb verwendet werden kann. Für die transparente und effiziente Nutzung dieser Filesysteme wird ein geeignetes Interface zur Verfügung gestellt werden.

#### **3.1.3 Leistung der Einzelknoten und des Netzwerks**

In der folgenden Tabelle 1 findet sich ein Leistungs-Vergleich an Hand des Spec-Benchmarks zwischen Dell PowerEdge 2650 und anderen gängigen Prozessor-Typen. Zwar liegt die absolute Leistung des Dell-Prozessors knapp unter der anderer vergleichbarer Prozessoren, bei der Beschaffung gab

aber das günstigere Preis/Leistungsverhältnis des Dell-Angebots den Ausschlag.

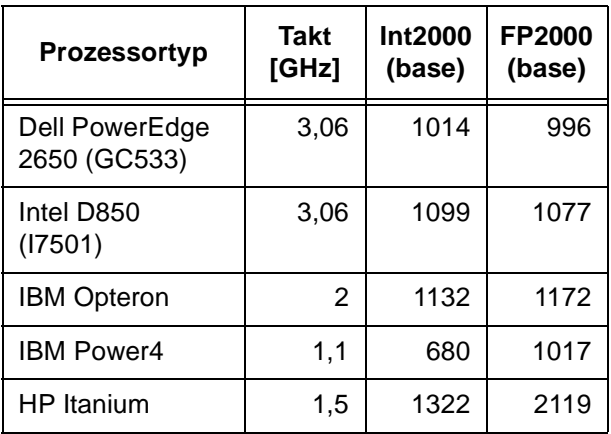

# **Tab. 1: SPEC-Leistungszahlen**

Über die Leistung des Kommunikationsnetzes und der Message-Passing-Software von Scali gibt ein einfaches MPI-Programm Auskunft, das die Zeiten für Punkt-zu-Punkt-Kommunikation mit MPI\_SEND / MPI\_RECV misst. Tabelle 2 zeigt, dass die Latenzzeit des Dolphin-SCI-Netzes in Verbindung mit der MPI-Software von Scali die aller anderen bei der

GWDG eingesetzten Kommunikationssysteme unterschreitet, und dass die Bandbreite größer ist als die des proprietären IBM-SP-Switches und des Gigabit-Switches im pSeries690-Cluster. Bei der Bandbreite der intranode-Kommunikation sieht man natürlich den Vorteil des schnellen Datenzugriffs im gemeinsamen Speicher.

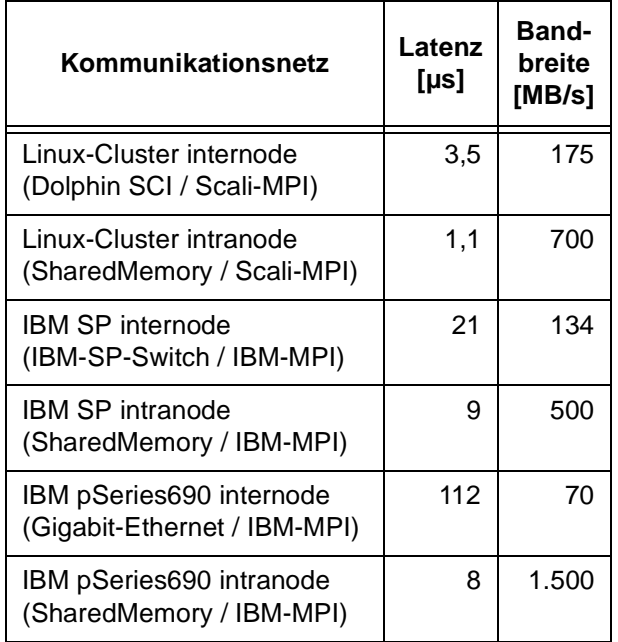

#### **Tab. 2: Leistungszahlen der Punkt-zu-Punkt-Kommunikation**

Die Leistungsfähigkeit des Gesamtsystems kann am LINPACK-Benchmark abgelesen werden, bei dem ein möglichst großes System von N Gleichungen mit N Unbekannten gelöst wird.

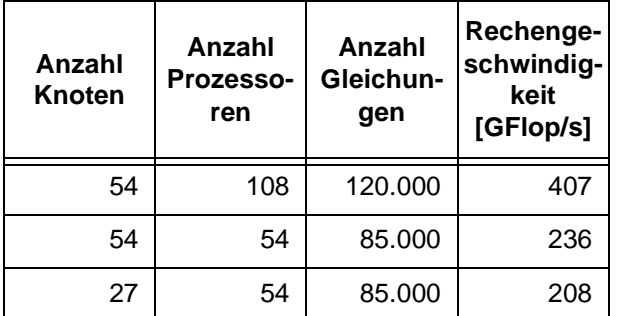

#### **Tab. 3: LINPACK-Benchmark auf dem Linux-Cluster der GWDG**

Mit 407 GFlop/s für den LINPACK-Benchmark rangiert der Linux-Cluster der GWDG an 290. Stelle in der Top500-Liste der weltweit leistungsfähigsten Parallelrechnersysteme. Die beiden weiteren Einträge in der Tabelle zeigen auch, dass das System gut skaliert, da sich die Rechengeschwindigkeit von 27 auf 54 Rechnerknoten nahezu verdoppelt. Außerdem gibt der Vergleich der Leistungszahlen

für einen und zwei Prozessoren pro Knoten einen Hinweis auf die Leistungseinbuße, die durch die Nutzung von Speicherzugriff und Netzzugang durch zwei statt einem Prozessor zu erwarten ist.

### **3.1.4 Nutzungsumgebung**

#### **Zugang**

Der Zugang auf den Cluster erfolgt über den Eingangsrechner-Rechner **gwdu102.gwdg.de**. Die Benutzerkennung bei der GWDG berechtigt zum Anmelden mit **ssh**. Der Eingangsrechner übernimmt alle Aufgaben, die zur Vorbereitung und Durchführung von Rechnungen auf dem Cluster notwendig sind: Programmentwicklung, Übersetzung, Starten der Programmausführung sowie Information über Status und Auslastung aller Ressourcen im Cluster. Im Bedarfsfall kann man sich vom Eingangsrechner aus auch direkt auf den einzelnen Rechnerknoten des Cluster **gwdl001 – gwdl054** mit **ssh** anmelden. Dies wird aber nur in Ausnahmefällen notwendig sein, da auf dem Eingangsrechner die parallele Shell **scash** zur Verfügung steht, die Kommandos auf den Clusterknoten ausführt.

Auf dem Eingangsrechner und allen Cluster-Rechnern sind über NFS die Dateisysteme **\$HOME** und **\$THOME** vorhanden, auf dem Eingangsrechner zusätzlich noch das Archiv **\$AHOME**. Für temporären I/O stehen auf jedem der 54 Rechnerknoten ein lokaler Plattenspeicherbereich **/scratch** mit 92 GB zur Verfügung.

#### **Übersetzen und Binden**

Auf der **gwdu102** stehen Fortran- und C-Compiler von Intel und GNU zur Verfügung. Die Intel-Compiler erzeugen in der Regel effizienteren Code, so dass die GNU-Compiler nur verwendet werden sollten, wenn dies aus Gründen der Portabilität unbedingt erforderlich ist.

Die Aufrufe der Compiler lauten **ifc** bzw. **icc** für den Fortran- bzw. c/c++ -Compiler von Intel und **gcc** bzw. **g77** für die entsprechenden GNU-Compiler.

Parallele Programme im Message-Passing-Programmiermodell benötigen Include-Dateien für MPI und eine Bibliothek mit den MPI-Kommunikationsroutinen. Für die auf dem GWDG-Cluster eingesetzte MPI-Implemetierung von Scali liegen diese Dateien im Verzeichnis **/opt/scali**. Die entsprechenden Pfade müssen beim Übersetzen und Binden der Programme angegeben werden, wie die folgenden Beispiele zeigen.

#### Übersetzen:

```
<CC> -c -D_REENTRANT -I/opt/scali/include
<program>.c
<FORT> -c -D_REENTRANT -I/opt/scali/
include <program>.f
```
Binden:

```
<CC> <program>.o -L/opt/scali/lib -lmpi
–lpthread
```
**<FORT> <program>.o -L/opt/scali/lib –lfmpi -lmpi –lpthread**

Übersetzen und Binden:

<**CC> -D\_REENTRANT -I/opt/scali/include <program>.c -L/opt/scali/lib -lmpi –lpthread** 

**<FORT> -D\_REENTRANT -I/opt/scali/include**

**<program>.f -L/opt/scali/lib –lfmpi -lmpi –lpthread**

Für **<CC>** und **<FORT>** sind die entsprechenden Compiler-Aufrufe einzusetzen. Die Option **-D\_REENTRANT** ist notwendig, weil die MPI-Bibliothek von Scali Threads verwendet.

#### **Bibliotheken**

Die auf anderen Rechnern der GWDG eingesetzten mathematischen Bibliotheken NAG und IMSL stehen auch auf dem Linux-Cluster zur Verfügung. Zusätzlich sind noch einige für die Intel-Architektur optimierte Bibliotheken mit einem beschränkten Umfang von numerischen Verfahren installiert:

Intel Math Library mkl mit LAPACK, BLAS und Fourier-Transformationen:

**-L/usr/product/parallel/intel/ mkl/LIB -lmkl32\_p4**

Automatically Tuned Linear Algebra Software (ATLAS) mit BLAS und Teilen von LAPACK:

**(http://math-atlas.sourceforge.net/) BLASDIR = /usr/product/parallel/atlas/ Linux\_P4SSE2**

**\$(BLASDIR)/xerbla.o -L/\$(BLASDIR) -lf77blas -latlas**

High-Performance-BLAS von Kazushige Goto (nur real\*8-Datentyp):

**(http://www.cs.utexas.edu/users/ flame/goto/)**

**BLASDIR = /usr/product/parallel/goto**

**\$(BLASDIR)/xerbla.o -L/\$(BLASDIR) -lgoto**

Einen Vergleich der Leistungsfähigkeit der verschiedenen Bibliotheken gibt für den speziellen Fall der Matrix-Vektor-Multiplikation Abbildung 5. Die entsprechende BLAS-Routine aus der ATLAS-Bibliothek erzielt in etwa die Leistung des mit dem Intel-Compiler übersetzten selbstgeschriebenen Programms, die von Kazushige Goto entwickelte Implementierung hat dank Assembler-Programmierung und besonderer Optimierung des Zugriffs auf die Adress-Übersetzungstabellen eine fast doppelt so große Geschwindigkeit, solange die Rechnung aus dem Cache erfolgen kann.

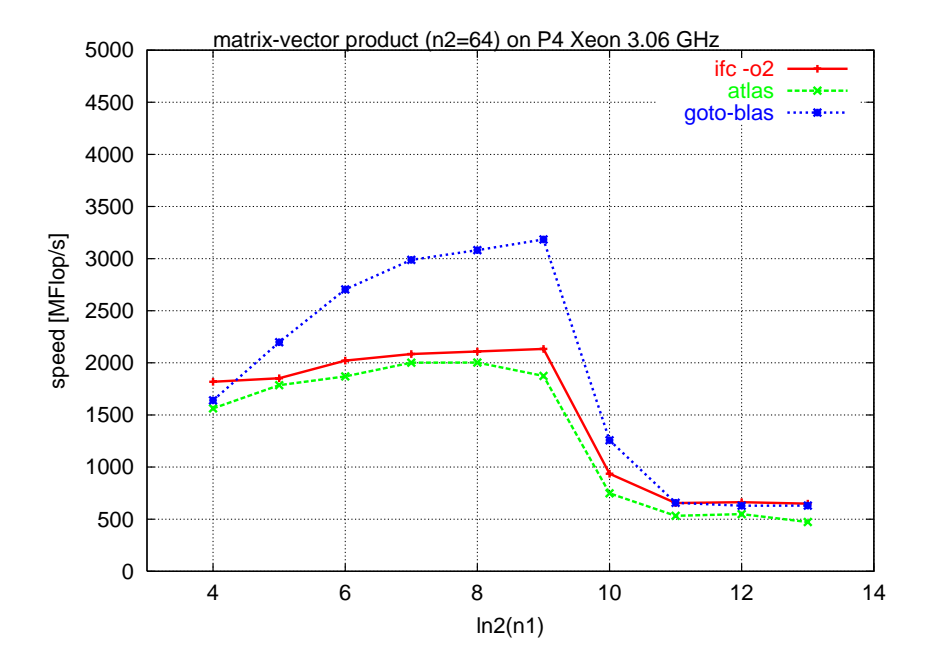

**Abb. 5: Matrix-Vektor-Multiplikation mit verschiedenen Methoden**

#### **Programm-Ausführung**

Die MPI Umgebung von Scali beinhaltet das Kommando **mpimon** zum Start von MPI-Anwendungen. Die Kommando-Syntax ist wie folgt:

**mpimon [<mpimonoptions>] <program> <programoptions> -- node [count] node [count] …**

Ein Beispiel zur Ausführung von **a.out** auf fünf Prozessoren ist

**mpimon a.out < input > output -- gwdl001 2 gwdl002 gwdl003 2**

Die möglichen Optionen für **mpimon** erfährt man mit

#### **mpimon –h**

Das von der weit verbreiteten MPI-Implementierung MPICH verwendete Start-Kommando **mpirun** ist ebenfalls mit seiner gewohnten Syntax verfügbar:

**/usr/opt/scali/mpirun <mpirunoptions>** [<mpimonoptions>] <program> <programopti**ons>**

Dieses Kommando muss auf dem GWDG-Cluster mit seinem vollen Pfadnamen verwendet werden, da der gleiche Name **mpirun** für das von der GWDG zur Verfügung gestellte Skript zum Start von MPI-Programmen im Batchsystem verwendet wird (s. u.) Beispiele für **<mpirunoptions>** sind insbesondere:

```
-help -verbose -np <num> -npn <num>
-machinefile <filename>
```
wobei mit **–np** die Gesamtzahl der benötigten Prozessoren, mit **–npn** die gewünschte Zahl von Prozessoren pro Rechner (default 1) angegeben werden kann. In der mit **-machinefile** angegebenen Datei sind die zu verwendenden Rechner aufzuführen. Das obige Beispiel zur Ausführung von **a.out** sieht mit **mpirun** dann folgendermaßen aus:

**/usr/opt/scali/mpirun –np 5 –machinefile host.list a.out < input > output**

mit einer Datei **host.list**:

**gwdl001**

**gwdl001**

**gwdl002**

**gwdl003**

**gwdl003**

#### **Ressourcenverwaltung mit LSF**

Zurzeit ist unter LSF auf dem Cluster eine Warteschlange mit dem Namen **gwdg-pcpar** konfiguriert, in die alle Benutzeraufträge eingestellt werden. MPI-Jobs in dieser Warteschlange können maximal **108 MPI-Tasks, 2 GB Speicher pro Task und eine Verweilzeit von maximal 48 Stunden** anfordern. Maximal werden zwei MPI-Prozesse pro Knoten gestartet, so dass eine Anwendung, die 2n MPI-Tasks anfordert, im Normalfall exklusiv auf n Knoten

bearbeitet wird. Wenn explizit die Nutzung von nur einem Prozessor pro Knoten verlangt wird, kann die exklusive Nutzung der Knoten durch die Option **–x** beim Abschicken des Jobs in die Warteschlange verlangt werden. Dies ist dann sinnvoll, wenn innerhalb eines MPI-Tasks zwei parallele Threads genutzt werden sollen.

#### **bqueues**

informiert über Eigenschaften und Belegung der Warteschlange, mit **–l** ausführlich

#### **bhosts**

informiert über Zustand und Belegung der Rechnenknoten

#### **lsload**

informiert über verschiedene Maßzahlen zur Auslastung der Knoten-Ressourcen wie Zeitmittel über die Anzahl von laufenden Prozessen, CPU-Auslastung, Speichernutzung u. a. m.

#### **bjobs**

informiert über den Zustand eigener Aufträge in LSF, mit **–u all** über Aufträge von allen Benutzern

#### **bsub**

stellt einen Auftrag in die default-Warteschlange **gwdg-pcpar** und informiert über die von LSF vergebene Auftragsnummer **<jobid>**

```
bkill <jobid>
```
nimmt den Auftrag mit der Nummer **<jobid>** aus der Warteschlange oder beendet seine Ausführung

Nähere Erläuterungen zu allen LSF-Kommandos und ihrern Optionen sind über das **man-**Kommando erhältlich.

Das Starten einer parallelen Anwendung unter LSF mit **bsub** erfordert die Angabe mehrerer Parameter, die die Anforderungen für die Anwendung beschreiben. Ein typisches Beispiel sieht folgendermaßen aus:

**bsub -n 16 -R "span[ptile=1]" -o out.%J –M 2000000 –W 24:00 –x -q gwdg-pcpar pam -g sca\_mpimon\_wrapper a.out**

mit folgender Bedeutung der verschiedenen Optionen:

#### **-n 16**

16 Prozessoren sollen verwendet werden

**-R "span[ptile=1]"**

pro Knoten soll 1 Prozessor verwendet werden

```
-o o.%J
```
die Ausgabe wird in die Datei **o.%J** geschrieben, wobei **%J** durch die Auftragsnummer ersetzt wird

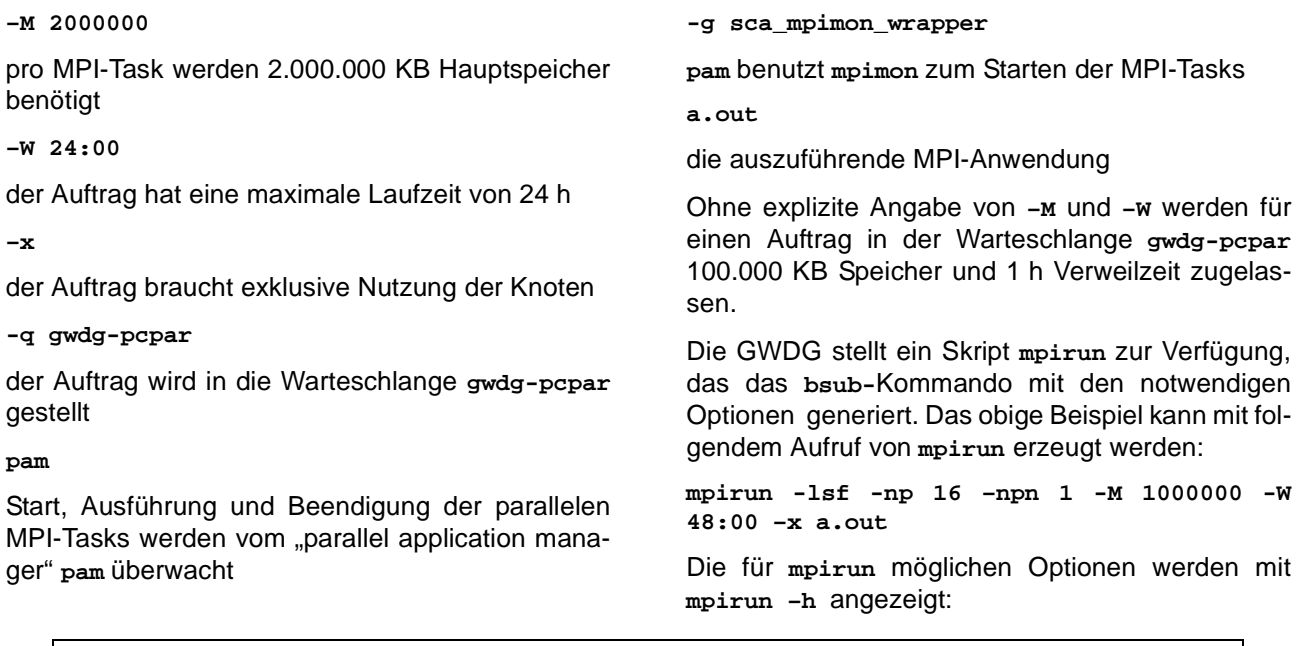

```
ohaan@gwdu102> mpirun 
ATTENTION: 
This command is a wrapper to the LSF queueing system (uScw 24-09-03)
if you want to use the SCALI mpirun, type /opt/scali/bin/mpirun
Usage :
mpirun <params> <mpimon-params> <progname> [options...]
  -lsf : Submit job to LSF queueing system,
                : default output file is o.<jobid>
  -lsfparams <"params"> : Specify further LSF bsub parameters (except -R,
                : -n,-x,-M,-W) for more details on LSF options: man bsub
  -np <np> : Total number of processes, default 2
 -npn <npn> : Number of processes pr. node, default 2
  -q : quiet, no mpimon printout
  -s : mpimon statistics output
  -t : test mode, no mpi program started
  -v : Verbose
  -x : use resources exclusivly
  -M <mmm> : set memory limit (in KB)
  -W <HH:MM> : set wallclock time limit (Hours:Minutes)
  -h|-? : this output
All unknown parameters are passed to mpimon
```
Die Ausgabe von **mpirun** wird im Arbeitsverzeichnis in die Datei **o.%J** (**%J** steht für die Auftragsnummer des mit mpirun erzeugten LSF-Jobs) geschrieben. Ein davon abweichender Name der Ausgabdatei kann mit der Optioin **–lsfparams "-o <Name>"** erzeugt werden.

Ohne die Option **–lsf** läuft das mit **mpirun** gestartete Programm interaktiv, wenn LSF die benötigten Ressourcen bereitstellen kann, andernfalls bricht das Kommando ab.

In der der einfachsten Form kann eine parallele Anwendung also z. B. mit

**mpirun – np 8 a.out**

gestartet werden.

### **Arbeiten mit Scali Manage**

Die für die Administration des Linux-Clusters eingesetzte Software Scali Manage bietet auch für den Benutzer einige nützliche Funktionen an.

Mit dem Kommando **scaconftool** wird die Administrations-Umgebung gestartet. Mit **status nodes** bzw. **status links** erhält man nun einen knappen Überblick über den Zustand von Rechnerknoten und Kommunikationsnetz. Eine Erläuterung zu status gibt **help status**. Mit **quit** verlässt man die Administrations-Umgebung.

Scali Manage stellt auch mehrere Kommandos bereit, mit denen vom Eingangsrechner **gwdu102** aus Aktionen auf ausgewählten oder allen Rechnerknoten **gwdl001 – gwdl054** gestartet werden können. Das mächtigste Kommando ist die parallele Shell **scash**, mit der beliebige Shell-Befehle auf den Rechnerknoten gestartet werden können. Die genaue Syntax wir mit **scash –h** angezeigt.

Für besonders wichtige Aktionen gibt es eigene Kommandos: **scacp** zum Umkopieren von Dateien auf lokalen Laufwerken der Rechnerknoten, **scarcp** zum Kopieren von Dateien zwischen dem Eingangsrechner und lokalen Laufwerken der Rechnerknoten und **scakill** zum Abbrechen von Prozessen auf den Rechnerknoten.

### **3.1.5 Dokumentation, Schulung und Beratung**

Informationen zum Linux-Cluster der GWDG sind auf den Web-Seiten der GWDG (**http://www.gwdg.de**) unter *Service >> Rechenanlagen >> Parallelrechner >> Linux-Cluster* zu finden. Dort finden Sie die aktuelle Konfiguration des Batchsystems und die Beschreibungen zu Scali Manage, Scali Connect, LSF und den Intel Compilern.

Der nächste Kurs "Programmierung von Parallelrechnern" wird im Übungsteil ausführlich auf die Nutzung des Linux-Clusters eingehen. Dieser Kurs findet vom 10. bis 12. November 2003 statt, Anmeldeschluss ist der 3. November 2003.

Bei Fragen zur Nutzung des Linux-Clusters und zur Parallelisierung von Anwendungen können Sie sich an Dr. Ulrich Schwardmann (E-Mail: uschwar1@gwdg.de, Tel.: 0551/201-1542) oder Prof. Dr. Oswald Haan (E-Mail: ohaan@gwdg.de, Tel.: 0551/201-1552) wenden.

Haan, Schwardmann

# <span id="page-15-0"></span>**4. Peripherie**

# <span id="page-15-1"></span>**4.1 Großformatdruck**

Für den Anwendungsbereich des Großformatdrucks wurde das Angebot der GWDG durch einen weiteren Drucker erweitert. Neben den mittlerweile voll ausgelasteten Großformatdruckern HP DesignJet 2500CP und HP DesignJet 1055CM steht mit dem Farbtintenstrahldrucker **HP DesignJet 5000PS** (im Folgenden kurz HP 5000PS genannt) eines der z. Zt. leistungsfähigsten Ausgabegeräte für den Großformatdruck zusätzlich zur Verfügung. Gegenüber den bisherigen Großformatdruckern, die über eine Papierbreite von lediglich 91,7 cm verfügen, lässt der HP 5000PS den Ausdruck von Postern mit einer maximalen Breite von 105 cm (Papierbreite: 106,7 cm; 42 Zoll) zu. Gerade diese erweiterte Möglichkeit, Poster mit einer Breite von mindestens einem Meter zu drucken, wurde von vielen Benutzern gewünscht.

Auch der HP 5000PS eignet sich in hervorragender Weise zur Ausgabe von großformatigen Zeichnungen, wie sie z. B. bei CAD-Anwendungen und bei der Erstellung von Postern benötigt werden.

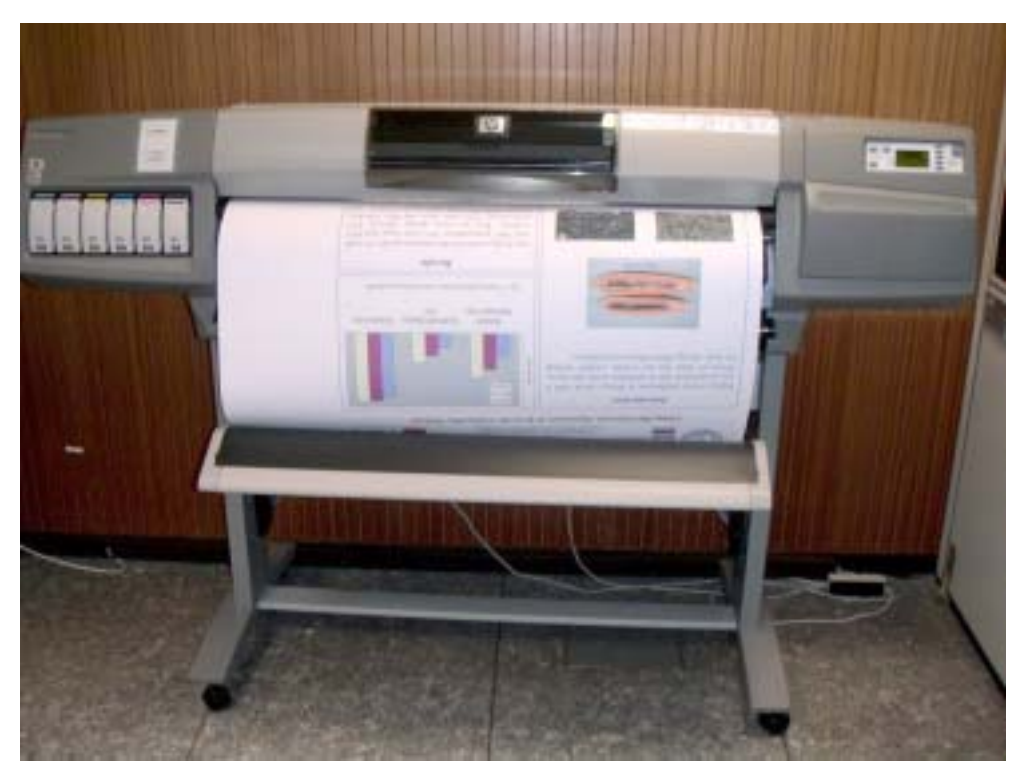

**Abb. 1: Großformatdrucker HP DesignJet 5000PS 42**

Besonders hervorzuheben sind bei diesem Drucker die sehr hohe Zeichnungsqualität, die ausgezeichnete Farbwiedergabe (Pantone-zertifiziert) auch bei weichen Farbverläufen, die hohe Produktionsgeschwindigkeit sowie die automatische Farbkalibrierung für gleichbleibende Farbqualität.

Die Auflösung des HP 5000PS beträgt im so genannten Präsentationsmodus 1200 x 600 dpi (Bildpunkte pro Zoll); sie verringert sich beim Schnell- bzw. Normalmodus auf 300 x 300 dpi. Der Präsentationsmodus gilt als Standardvoreinstellung. Als Zeichnungsträger dient Spezialpapier auf Rolle (Länge: 30,5 m, gestrichen 120 g/m² ) mit einer Breite von 1067 mm, wovon jedoch nur eine Breite von 1052 mm als bedruckbarer Bereich genutzt werden kann.

Die Farbe wird mit Hilfe von sechs Druckkopfpatronen (Schwarz, Magenta, Cyan, Gelb, Cyan-hell, Magenta-hell) durch thermischen Tintenstrahldruck aufgetragen. Jeder Druckkopf verfügt über 300 Düsen und einer Tintenkapazität von 40 ml. Der Druckkopf reinigt sich selbst und füllt sich bei Bedarf automatisch nach. Bei Absinken des Tintenlevels unter ein bestimmtes Maß wird der Druckprozess unterbrochen und der Druckkopf von der zugehörigen Patrone aufgetankt. Die Tintenpatronen haben eine Kapazität von 680 ml pro Farbe. Durch dieses "intelligente" Tintensystem ist somit ein problemfreies Drucken auch sehr großer Grafiken mit höchster Farbdeckung gewährleistet.

Der HP 5000PS ist bezüglich Speicher und optionalem Zubehör maximal ausgestattet; er verfügt über 256 MByte Hauptspeicher und eine 20-GByte-Festplatte. Als grafische Datenformate unterstützt er neben Adobe PostScript Level 3 auch HP-GL/2 und HP-RTL.

Die Gesamtdurchlaufzeit für Dateiübertragung, Rasterbildverarbeitung und Druck ist abhängig von der Komplexität und dem Format der Zeichnung. Für die meisten A0-Ausdrucke (PostScript) liegt sie im Bereich von 15 bis 20 Minuten und ist damit etwa so lang wie bei dem bisherigen sehr schnellen "Expressposterdrucker" HP 1055CM.

Für den HP 5000PS gibt es PostScript-Druckertreiber für Windows (95, 98, 2000, NT, XP) und Mac OS. Die Treiber sind auf dem Print-Server der GWDG verfügbar und können von dort heruntergeladen werden. (Siehe hierzu unter

**http://www.gwdg.de/service/drucker**

beim Stichwort FAQ).

Der Tintenstrahldrucker HP 5000PS steht im Benutzerraum der GWDG neben den anderen Großformatdruckern HP 2500CP und HP 1055CM. Für ihn sind im Workstation-Cluster und PC-Netz der GWDG drei Druckerwarteschlangen eingerichtet:

**zcipls50, zcixls50** und **zcip4s50**

Nähere Informationen hierzu sind unter dem URL

**http://www.gwdg.de/service/drucker**

zu finden.

In diese Warteschlangen können Dateien im Post-Script-, HP-GL/2- oder HP-RTL-Format zur Abarbeitung eingetragen werden, unter UNIX z. B. mit dem folgenden Druckbefehl:

#### **lpr -Pzcipls50** *dateiname*

Die Warteschlange **zcixls50** ist für Spezialanwendungen eingerichtet und daher standardmäßig gehalten. Sie wird erst nach Absprache mit dem Bedienungspersonal der GWDG zur Abarbeitung freigegeben.

Zeichnungen, die als PS-Dateien in die Warteschlange **zcip4s50** eingetragen sind, werden bei der Abarbeitung um 400 % vergrößert. Mit Hilfe dieser Warteschlange kann z. B. eine DIN-A4-Seite als DIN-A0-Poster ausgegeben werden.

Die bedruckten Ausgabeseiten sind am oberen Rand zusätzlich mit der Auftragskennung (Userid, Datum, Uhrzeit, Dateiname und Warteschlangenname) beschriftet und werden aufgerollt je Wochentag in spezielle übergroße Regalfächer im Dialoggeräteraum der GWDG abgelegt.

Als Kosten werden auf dem HP 5000PS für eine Seite bzw. Zeichnung 500 mAE berechnet.

Mit Hilfe der elektrischen **Schneidemaschine** können die Großformatdrucke im Benutzerraum sauber zugeschnitten werden. Das Bedienungspersonal der GWDG ist bei Bedarf hierbei behilflich.

Drucke mit einer maximalen Breite von 98 cm (nach Zuschnitt!) können gegen Gebühr bei der GWDG laminiert werden. Die **Lamination** ermöglicht das wetterfeste Versiegeln bzw. Verschweißen der Drucke zwischen zwei Plastikfolien und bietet somit einen dauerhaften Schutz gegenüber Beschädigungen (Knicken, Zerreißen o. ä.). Sie erzeugt gleichzeitig einen Hochglanzeffekt der Drucke, welcher die Farbbrillanz erhöht. Der Preis für das Laminieren eines Poster mit einer Länge von maximal 130 cm (A0-Übergröße) beträgt 16,85 €.

Die wichtigsten technischen Daten auf einem Blick:

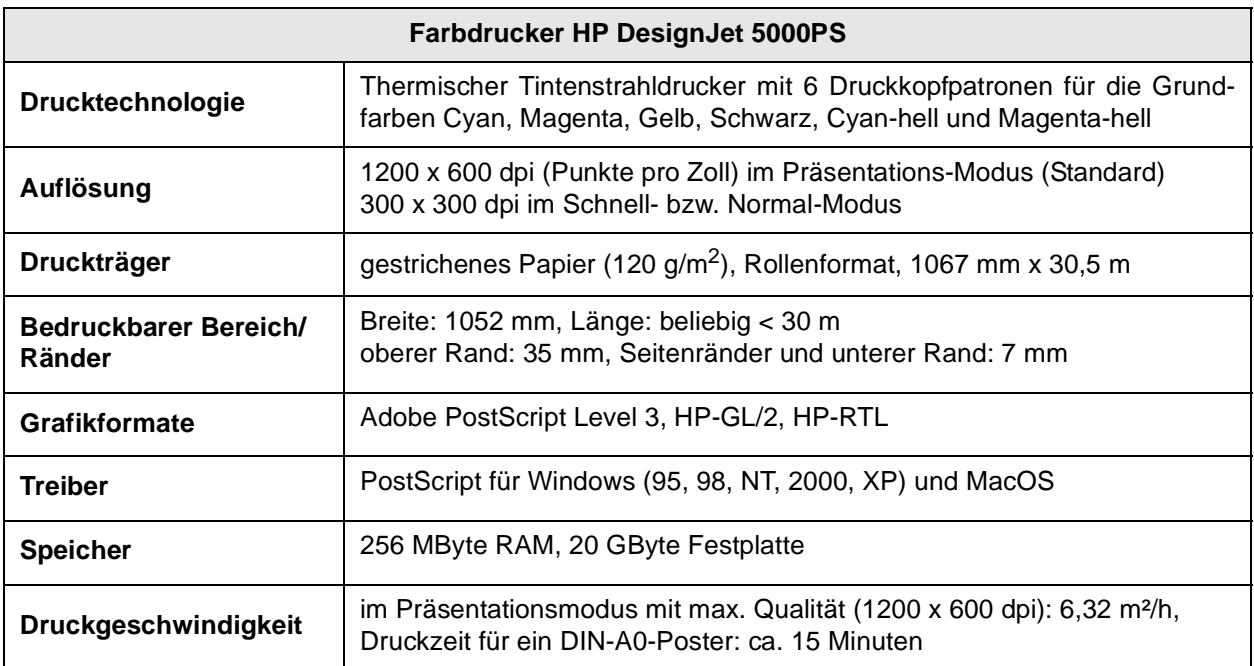

Weiterführende Informationen sind über die WWW-Seiten der GWDG unter dem URL

**http://www.gwdg.de/service/drucker** zu finden.

Wagenführ

# <span id="page-18-0"></span>**5. Apple Macintosh**

# <span id="page-18-1"></span>**5.1 News aus mac.gwdg.de**

#### **Lösungen gegen unbefugten Zugang über den Openfirmware- und SingleUser-Modus**

Mac OS X ist grundsätzlich ein sicheres Betriebssystem. Bei Virenattacken kann ein Macintosh-Nutzer beruhigt schlafen; Sicherheitslücken im System werden von Apple relativ schnell und unkompliziert behoben und im System selbst gibt es dank des UNIX-Unterbaus viele Möglichkeiten Nutzungsbeschränkungen einzurichten. Jedoch weist das System leider zwei ganz gravierende Sicherheitslücken auf, die mit wenig Kenntnis und Aufwand genutzt werden könnten, sich unbefugt Zugang zu sensiblen Daten zu verschaffen oder einfach mal ein System zu sabotieren. In Zeiten von massivem Notebook-Klau und öffentlichen oder auch nur semiöffentlichen Arbeitsplätzen sowie öffentlich zugänglichen Nutzerräumen ist es ratsam, genau diese beiden Löcher zu stopfen. Und dabei ist das Schließen der Lücken mit ebenso einfachen Mitteln zu erledigen.

# **5.1.1 Das Script "Secure It"**

Startet man einen Mac mit der Tastenkombination *Apfel + S*, gelangt man in den *SingleUser-Modus*. Die grafische Oberfläche wird nicht gestartet, sondern der Bootvorgang ist abgebrochen und man hat ein UNIX-Terminal vor sich. Und an diesem Terminal ist man automatisch als **root** angemeldet. **root** hat, wie in jedem UNIX und Linux üblich, in allen Verzeichnissen nicht nur Lese-, sondern auch Schreibrechte. Mit diesem kleinen Trick, der nicht viel Aufwand bedeutet, hat man sehr einfachen, administrativen Zugang zu dem System und ist dadurch besonders gefährlich. Es ist mit dem weiter unten beschriebenen Openfirmware-Loch die größte Sicherheitslücke in Mac OS X. Daher empfehlen wir dringend die Installation des kleinen, aber umso notwendigeren Perl-Scripts **Secure It**.

Mit der Installation dieses Scripts wird der Single-User-Bootvorgang einer Passwortabfrage unterworfen. Nach dreimaliger falscher Passworteingabe wird der Modus verlassen und der Mac startet die grafische Oberfläche. Die Installation gestaltet sich denkbar einfach:

Man startet das Terminal in dem Verzeichnis **/Programme/Dienstprogramme** und meldet sich mit dem Kommando **sudo –s** als **root** an. Danach entpackt man das heruntergeladene Archiv und zieht die Datei **Install** in das Terminalfenster. Es folgt dann die Aufforderung, ein Passwort für den *SingleUser*-*Modus* einzugeben. Dieses kann das **root**-Passwort sein oder ein anderes.

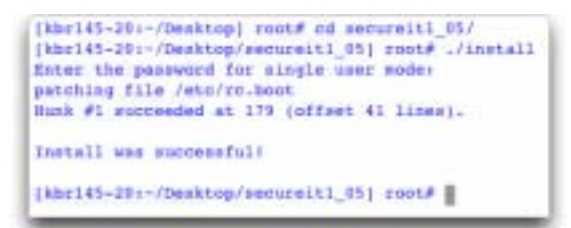

#### **Abb. 1: Ausgabe der Kommandozeile. Mit exit verlassen Sie den root-Modus.**

# **5.1.2 Openfirmware-Passwort setzen**

Ein weiteres, großes Risiko eines unbefugten Zugangs zu Daten ist der Start des Macs bei gedrückter *alt*-Taste. Man ist dann im sog. *Openfirmware-Modus*, in dem der Mac die Volumes (das können CDs, interne oder externe Festplatten sein) nach einem startfähigen System durchsucht. Wurde von einem anderen Laufwerk gestartet, liegen die Daten ungeschützt zur Einsicht bereit. Außerdem können Festplatten ohne weiteres gelöscht werden.

Das von Apple entwickelte Programm **Openfirmware Password** verhindert das einfache Starten von anderen Laufwerken außer dem eingestellten Startvolume. Der *Openfirmware-Modus* wird durch das Programm passwortgeschützt.

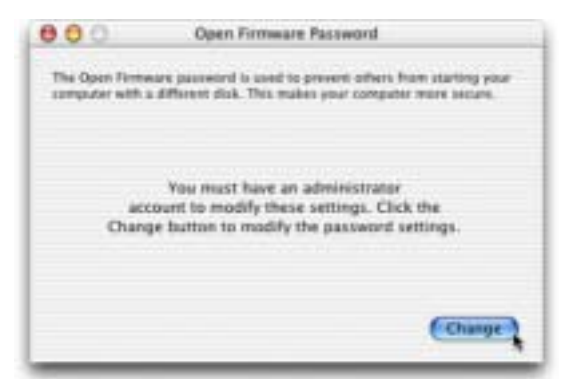

**Abb. 2: Das Setzen des Openfirmware-Passworts ist nur mit Administratorzugang möglich.**

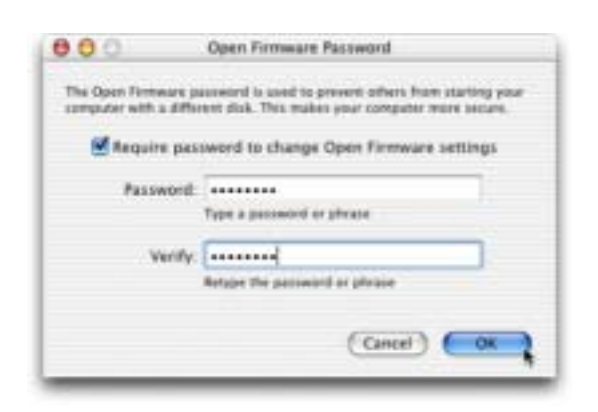

**Abb. 3: Nach Eingabe des Passworts ist es für Unbefugte nicht mehr möglich, den Mac über andere startfähigen Systeme zu starten.**

# <span id="page-19-0"></span>**6. Anwendungssoftware**

#### <span id="page-19-1"></span>**6.1** *allegro* **V23.6 ist da**

Die aktuelle Version der an der TU Braunschweig entwickelten Bibliothekssoftware *allegro* ist nun verfügbar und kann im Rahmen der Campuslizenz über die GWDG bezogen werden.

**Openfirmware Password** und **Secure It** können von unserem Server (**afp://www.mac.gwdg.de** oder **ftp://ftp.mac.gwdg.de**) bezogen werden. **Bartels** 

Ansprechpartnerin ist Frau Anke Bruns (Tel.: 0551/201-1519, E-Mail: anke.bruns@gwdg.de).

Informationen zu *allegro* sind unter dem URL

**http://www.biblio.tu-bs.de/allegro/** nachzulesen.

Bruns

#### <span id="page-19-2"></span>**7. Personalia**

### <span id="page-19-3"></span>**7.1** Die Arbeitsgruppe "Zentrale **Systeme"**

Die Hauptaufgabe der Arbeitsgruppe "Zentrale Systeme" besteht in Betrieb und systemtechnischer Betreuung der "großen", meist UNIX-basierten zentralen Server der GWDG. Im Folgenden sollen (in alphabetischer Reihenfolge) die Mitarbeiter der Arbeitsgruppe mit ihren jeweiligen wichtigsten Aufgabengebieten kurz vorgestellt werden.

**Michael Binder** (Tel.: 201-1529, E-Mail: mbinder@gwdg.de) ist Systemprogrammierer und in dieser Eigenschaft vorwiegend im Bereich Nutzerverwaltung tätig. Ein an Bedeutung zunehmender Schwerpunkt seiner Arbeit besteht in Installation und Pflege von Linux-Systemen.

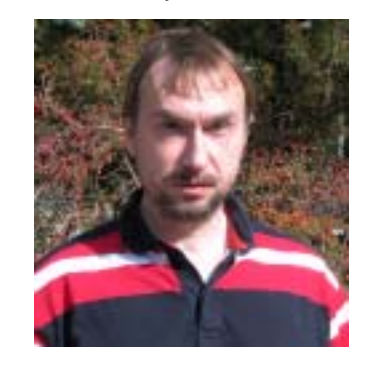

Michael Binder

**Bodo Gelbe** (Tel.: 201-1522, E-Mail: bgelbe@gwdg.de) ist der stellvertretende Leiter der Arbeitsgruppe. Seine wohl wichtigste Aufgabe besteht in Administration und Pflege der von der

GWDG betriebenen Mailer und Domain-Name-Server. Darüberhinaus ist er technischer Ansprechpartner für alle Belange der WAN-Anbindung (G-WiN) sowie wichtiges Mitglied des Sicherheitsteams der GWDG.

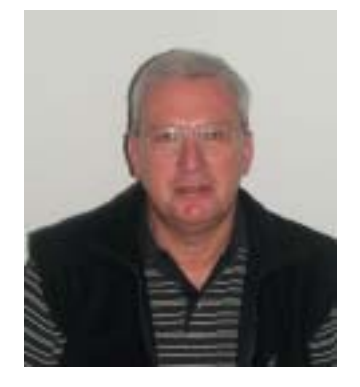

Bodo Gelbe

Vorwiegend im Bereich Nutzerbetreuung und -ausbildung (Grundkurs UNIX/Linux) sowie Pflege der bei der GWDG eingesetzten Batchsysteme ist **Jürgen Hattenbach** tätig (Tel.: 201-1517, E-Mail: jhatten@gwdg.de). Zu einem weiteren Schwerpunkt seiner Arbeit gehören Datenbankpflege und Nutzerverwaltung des von der GWDG für die Max-Planck-Gesellschaft betriebenen Literaturrecherchesystems OVID.

**Dr. J. Wolfgang Möller** (Tel.: 201-1516, E-Mail: moeller@gwdg.de) ist zuständig für den zentralen Backupservice und den Zeitservice (NTP) der GWDG. Des Weiteren ist er Spezialist in Fragen der ssh-Implementierung sowie weltweit anerkannter VMS-Guru.

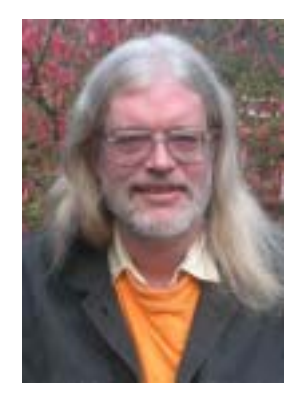

Dr. J. Wolfgang Möller

Spezialisiert auf Datenbank- und CGI-Programmierung ist **Werner Rauch** (Tel.: 201-1520, E-Mail: wrauch@gwdg.de).

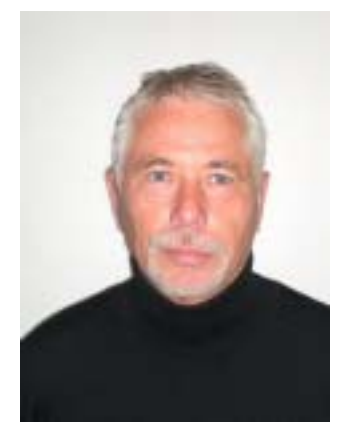

Werner Rauch

Als aktives Mitglied des Sicherheitsteams und Moderator der Liste gwdg-sec dürfte **Michael Reimann** (Tel.: 201-1826, E-Mail: mreiman1@gwdg.de) zu den wohl bekannteren Mitarbeitern der GWDG gehören. Er betreut die Lotusund WWW-Server der GWDG, ist zusammen mit Herrn Gelbe wichtiger Ansprechpartner für alle im Umfeld des Mailings auftretenden Probleme und ausgewiesener Experte im Bereich des Web-Publishings, was u. a. seine zahlreichen Kurse und Vorträge zu diesem Themenkomplex deutlich machen.

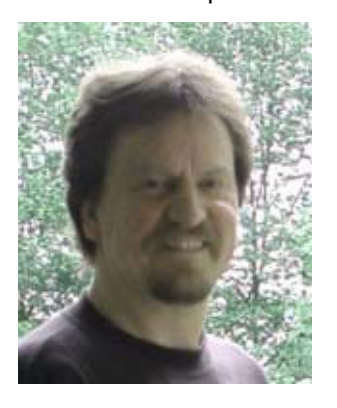

Michael Reimann

Für alle Belange der Datenspeicherung, insbesondere von Massendaten, ist **Manfred Röhrig** (Tel.: 201-1558, E-Mail: mroehri@gwdg.de) zuständig. Er betreut das Storage Area Network (SAN) der GWDG einschließlich der daran angeschlossenen großen Massenspeichersysteme und ist Hauptan-

sprechpartner für die Bereiche Archiv- und Fileservice des UNIX-Clusters.

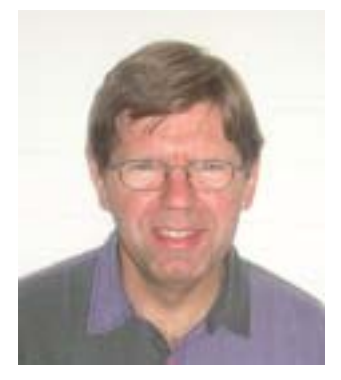

Manfred Röhrig

Als ausgewiesener AIX-Experte ist er zusammen mit **Dr. Reinhard Sippel** (Tel.: 201-1553, E-Mail: rsippel1@gwdg.de) für den Betrieb der IBM-Parallelrechner zuständig. Dr. Sippel kümmert sich darüberhinaus um die systemtechnische Betreuung der unter HPs Tru64 UNIX betriebenen Systeme und dürfte vielen UNIX-Kennern durch seine Kurse

"UNIX für Fortgeschrittene" und "Installation und Administration von UNIX-Systemen" bekannt sein. Die programmtechnische Betreuung des zentralen Nutzermanagements der GWDG liegt weitgehend in seinen Händen.

Die Arbeitsgruppe wird von **Dr. Eckhard Handke** (Tel.: 201-1548, E-Mail: ehandke@gwdg.de) geleitet.

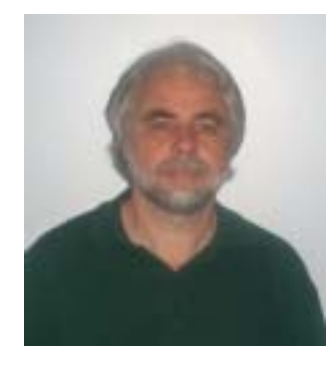

Dr. Eckhard Handke

Handke

# <span id="page-21-0"></span>**8. Veranstaltungen**

#### <span id="page-21-1"></span>**8.1 Kurse des Rechenzentrums**

#### **8.1.1 Allgemeine Informationen zum Kursangebot der GWDG**

#### **Teilnehmerkreis**

Das Kursangebot der GWDG richtet sich an die Mitarbeiterinnen und Mitarbeiter aus den Instituten der Universität Göttingen und der Max-Planck-Gesellschaft sowie aus anderen wissenschaftlichen Einrichtungen, die zum erweiterten Benutzerkreis der GWDG gehören. Eine Benutzerkennung für die Rechenanlagen der GWDG ist nicht erforderlich.

#### **Anmeldung**

Anmeldungen können schriftlich per Brief oder per Fax unter der Nummer 0551/21119 an die

GWDG Kursanmeldung Postfach 2841 37018 Göttingen

oder per E-Mail an die Adresse auftrag@gwdg.de mit der Subject-Angabe "Kursanmeldung" erfolgen. Telefonische Anmeldungen können wegen der Einbeziehung der Kurse in die interne Kosten- und Leistungsrechnung der GWDG nicht angenommen werden. Aus diesem Grund können Anmeldungen auch nur durch den Gruppenmanager - eine der GWDG vom zugehörigen Institut bekannt gegebene und dazu authorisierte Person - oder Geschäftsführenden Direktor des Instituts vorgenommen werden. Die Anmeldefrist endet jeweils 7 Tage vor Kursbeginn. Sollten nach dem Anmeldeschluss noch Teilnehmerplätze frei sein, sind auch noch kurzfristige Anmeldungen in Absprache mit dem Dispatcher (Tel.: 0551/201-1523, E-Mail: auftrag@gwdg.de) möglich. Eine Anmeldebestätigung wird nur an auswärtige Institute oder auf besonderen Wunsch zugesendet. Falls eine Anmeldung wegen Überbelegung des Kurses nicht berücksichtigt werden kann, erfolgt eine Benachrichtigung.

#### **Kosten bzw. Gebühren**

Die Kurse sind - wie die meisten anderen Leistungen der GWDG - in das interne Kosten- und Leistungsrechnungssystem der GWDG einbezogen. Die bei den Kursen angegebenen Arbeitseinheiten (AE) werden vom jeweiligen Institutskontingent abgezogen. Für die Institute der Universität Göttingen und der Max-Planck-Gesellschaft erfolgt keine Abrechnung in EUR.

#### **Rücktritt und Kursausfall**

Absagen durch die Teilnehmer oder die zugehörigen Gruppenmanager bzw. Geschäftsführenden

Direktoren können bis zu 8 Tagen vor Kursbeginn erfolgen. Bei späteren Absagen durch die Teilnehmer oder die zugehörigen Gruppenmanager bzw. Geschäftsführenden Direktoren werden die für die Kurse berechneten Arbeitseinheiten vom jeweiligen Institutskontingent abgebucht. Sollte ein Kurs aus irgendwelchen Gründen, zu denen auch die Unterschreitung der Mindestteilnehmerzahl bei Anmeldeschluss sowie die kurzfristige Erkrankung des Kurshalters gehören, abgesagt werden müssen, so werden wir versuchen, dies den betroffenen Personen rechtzeitig mitzuteilen. Daher sollte bei der Anmeldung auf möglichst vollständige Adressangaben inkl. Telefonnummer und E-Mail-Adresse geachtet werden. Die Berechnung der Arbeitseinheiten entfällt in diesen Fällen selbstverständlich. Weitergehende Ansprüche können jedoch nicht anerkannt werden.

#### **Kursorte**

Die meisten Kurse finden in Räumen der GWDG oder des Max-Planck-Instituts für biophysikalische Chemie statt. Der Kursraum und der Vortragsraum der GWDG befinden sich im Turm 6, UG des Max-Planck-Instituts für biophysikalische Chemie, Am Fassberg, 37077 Göttingen, der Große Seminarraum im Allgemeinen Institutsgebäude dieses Insti-

# **8.1.2 Kurse 2003**

tuts. Die Wegbeschreibung zur GWDG bzw. zum Max-Planck-Institut für biophysikalische Chemie sowie der Lageplan sind im WWW unter dem URL

#### **http://www.gwdg.de/gwdg/standort/ lageplan**

zu finden. Der gemeinsame Schulungsraum von GWDG und SUB befindet sich im Untergeschoss der Niedersächsischen Staats- und Universitätsbibliothek, Platz der Göttinger Sieben 1, 37073 Göttingen.

### **Ausführliche und aktuelle Informationen**

Ausführliche Informationen zu den Kursen, insbesondere zu den Kursinhalten und Räumen, sowie aktuelle kurzfristige Informationen zum Status der Kurse sind im WWW unter dem URL

### **http://www.gwdg.de/service/kurse**

zu finden. Anfragen zu den Kursen können an den Dispatcher per Telefon unter der Nummer 0551/201-1524 oder per E-Mail an die Adresse auftrag@gwdg.de gerichtet werden. Zweimal jährlich wird ein Katalog mit dem aktuellen GWDG-Kursprogramm versendet. Interessenten, die in den Verteiler aufgenommen werden möchten, können dies per E-Mail an die Adresse gwdg@gwdg.de mitteilen.

# **Kurse von November bis Dezember 2003 in thematischer Übersicht**

# **EDV-Grundlagen und Sonstiges**

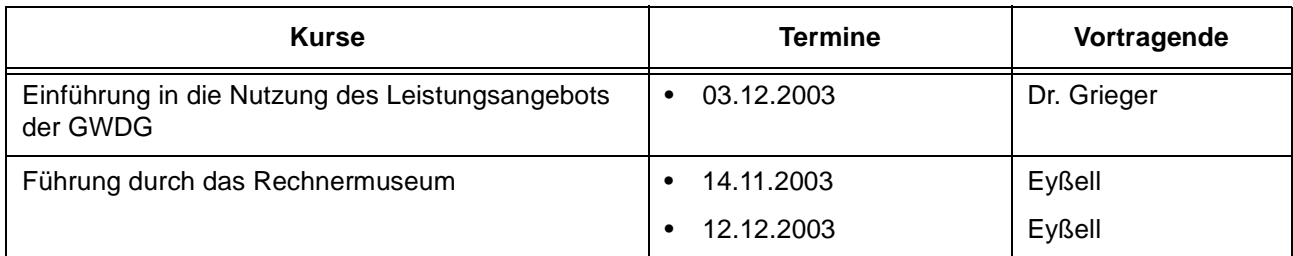

#### **Betriebssysteme**

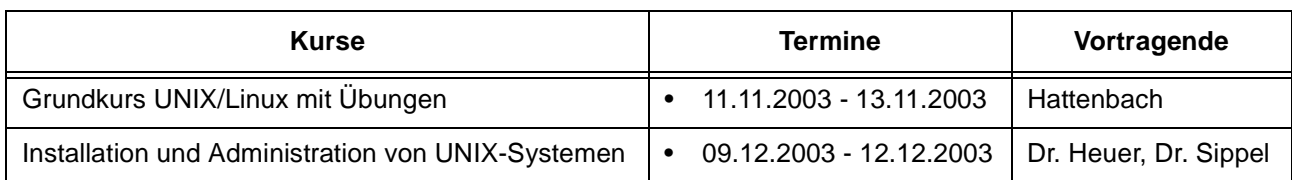

### **Netze / Internet**

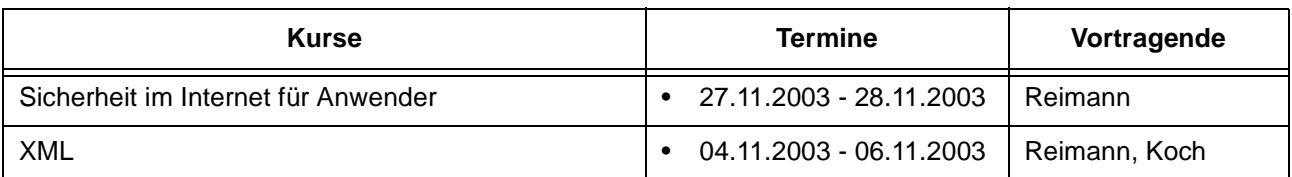

# **Grafische Datenverarbeitung**

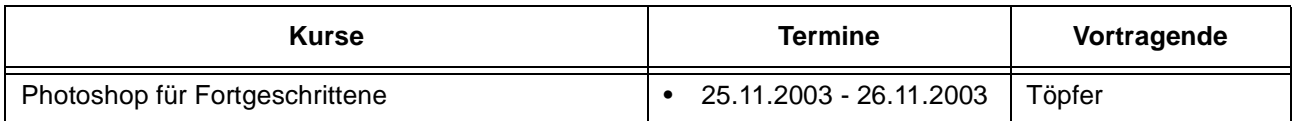

# **Sonstige Anwendungssoftware**

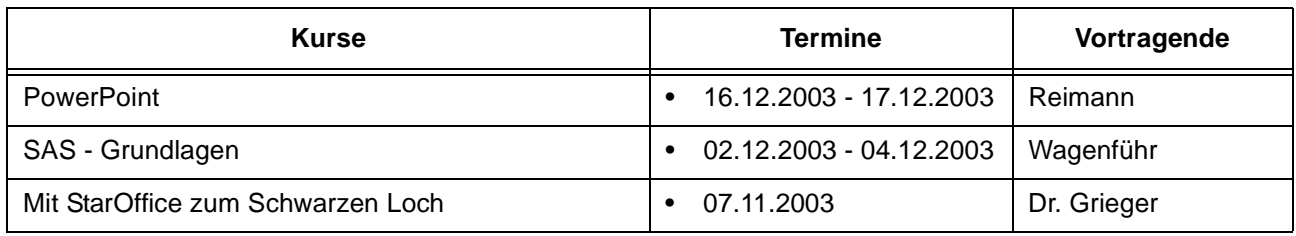

# **Programmiersprachen**

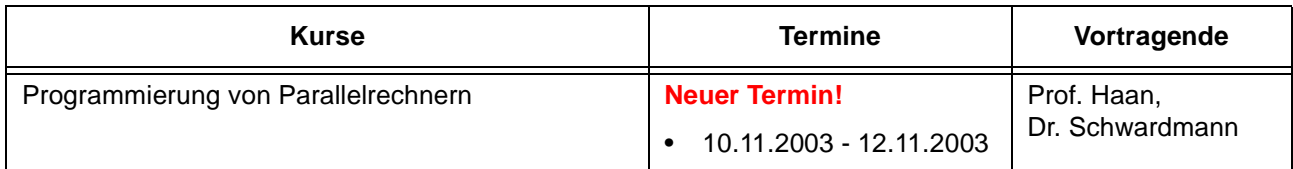

# **Kurse von November bis Dezember 2003 in chronologischer Übersicht**

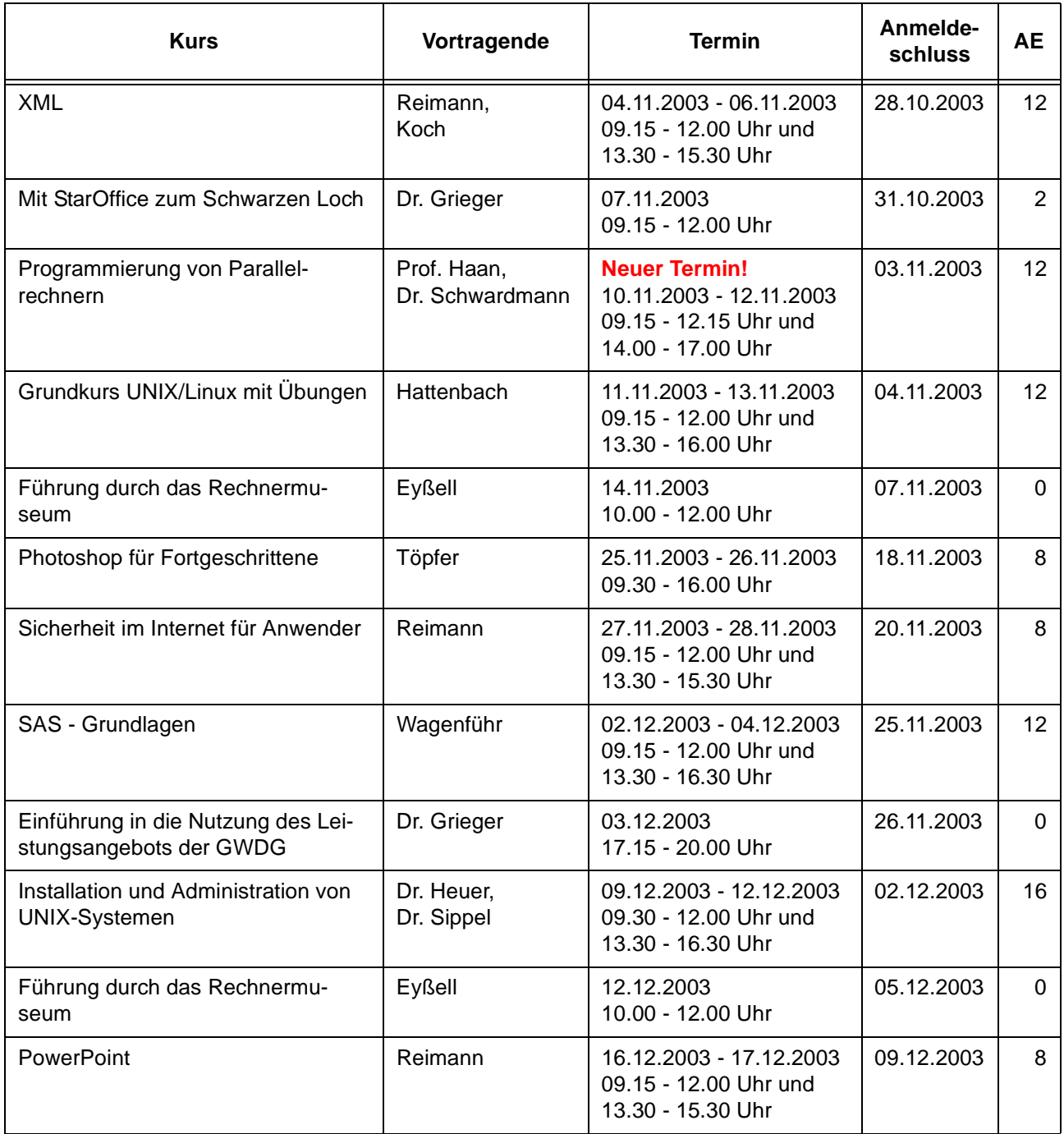

# **8.1.3 Kurse 2004**

# **Kurse von Januar bis Dezember 2004 in thematischer Übersicht**

# **EDV-Grundlagen und Sonstiges**

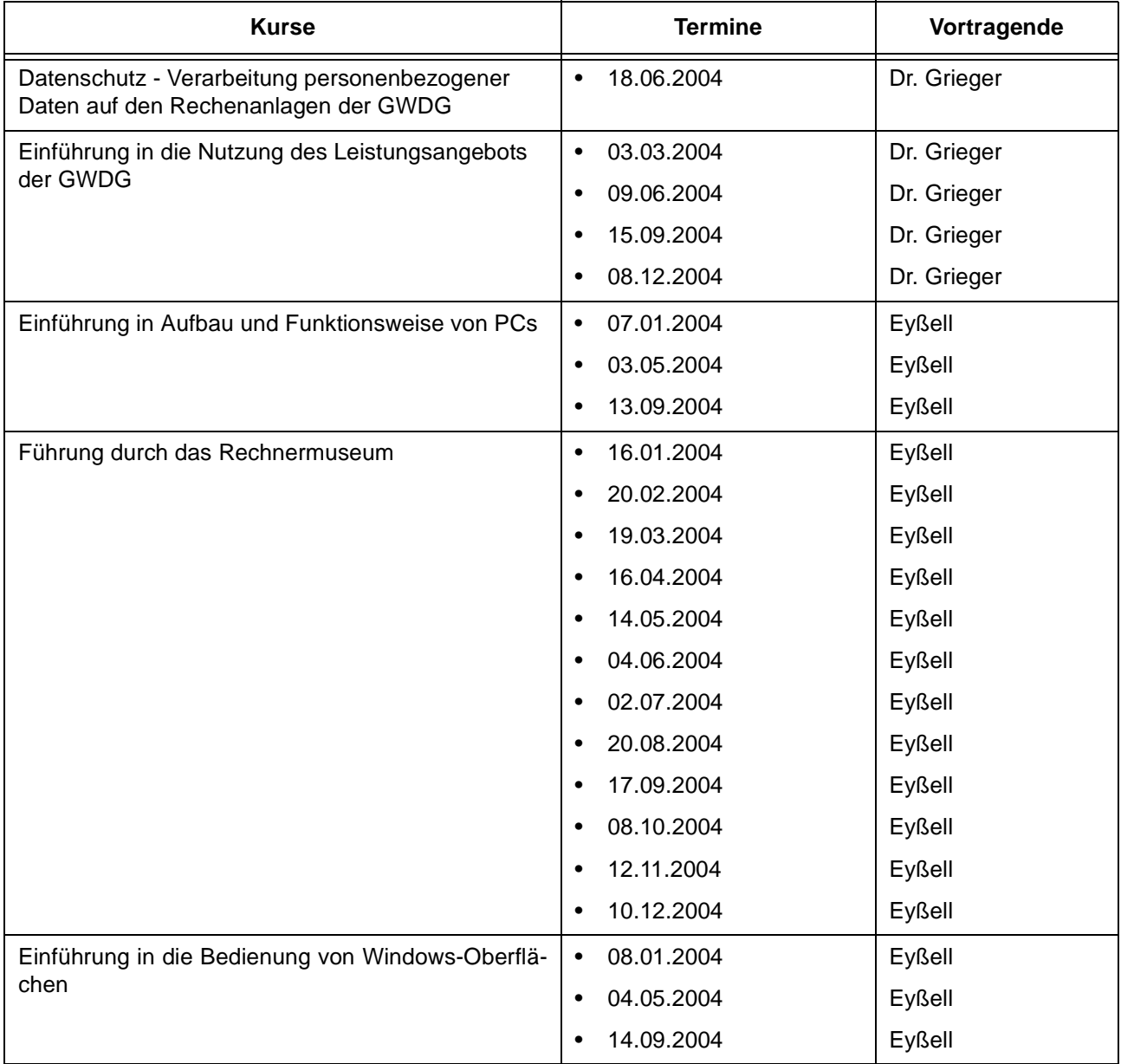

# **Betriebssysteme**

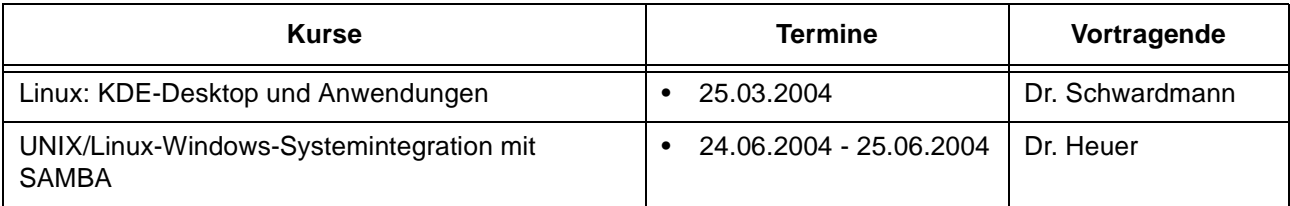

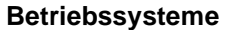

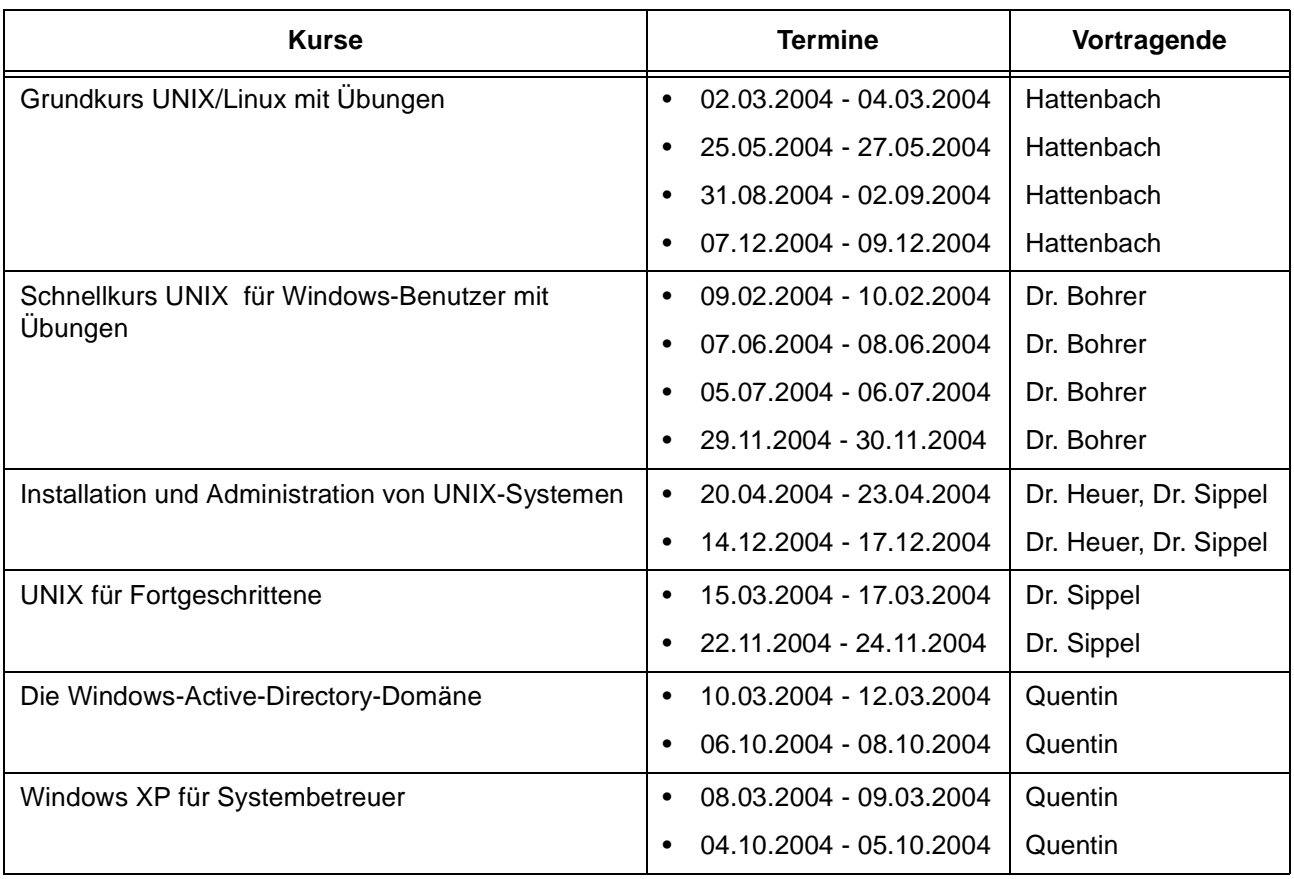

#### **Netze / Internet**

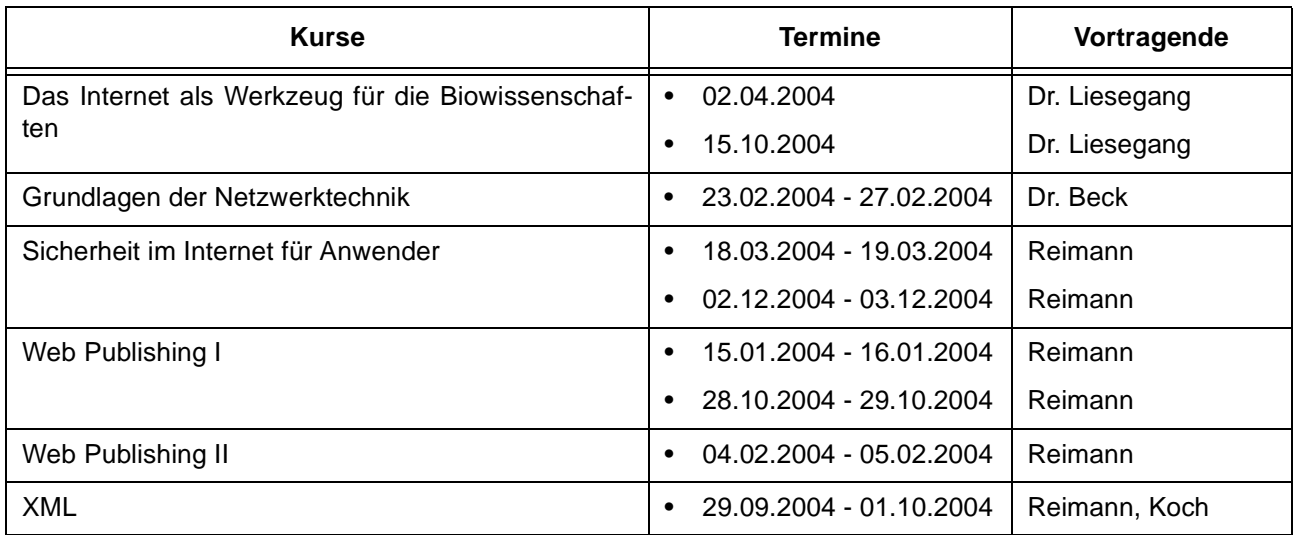

### **Grafische Datenverarbeitung**

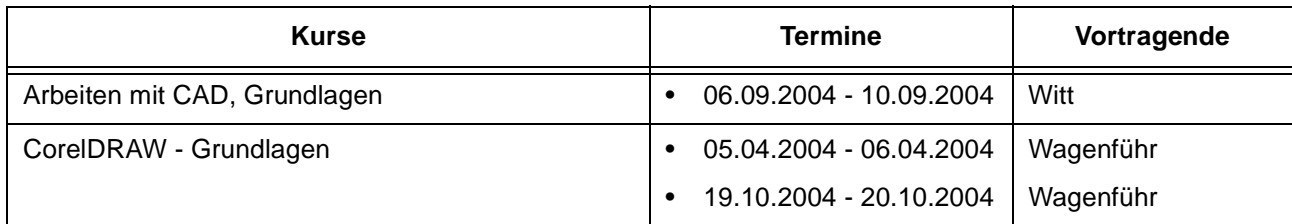

# **Sonstige Anwendungssoftware**

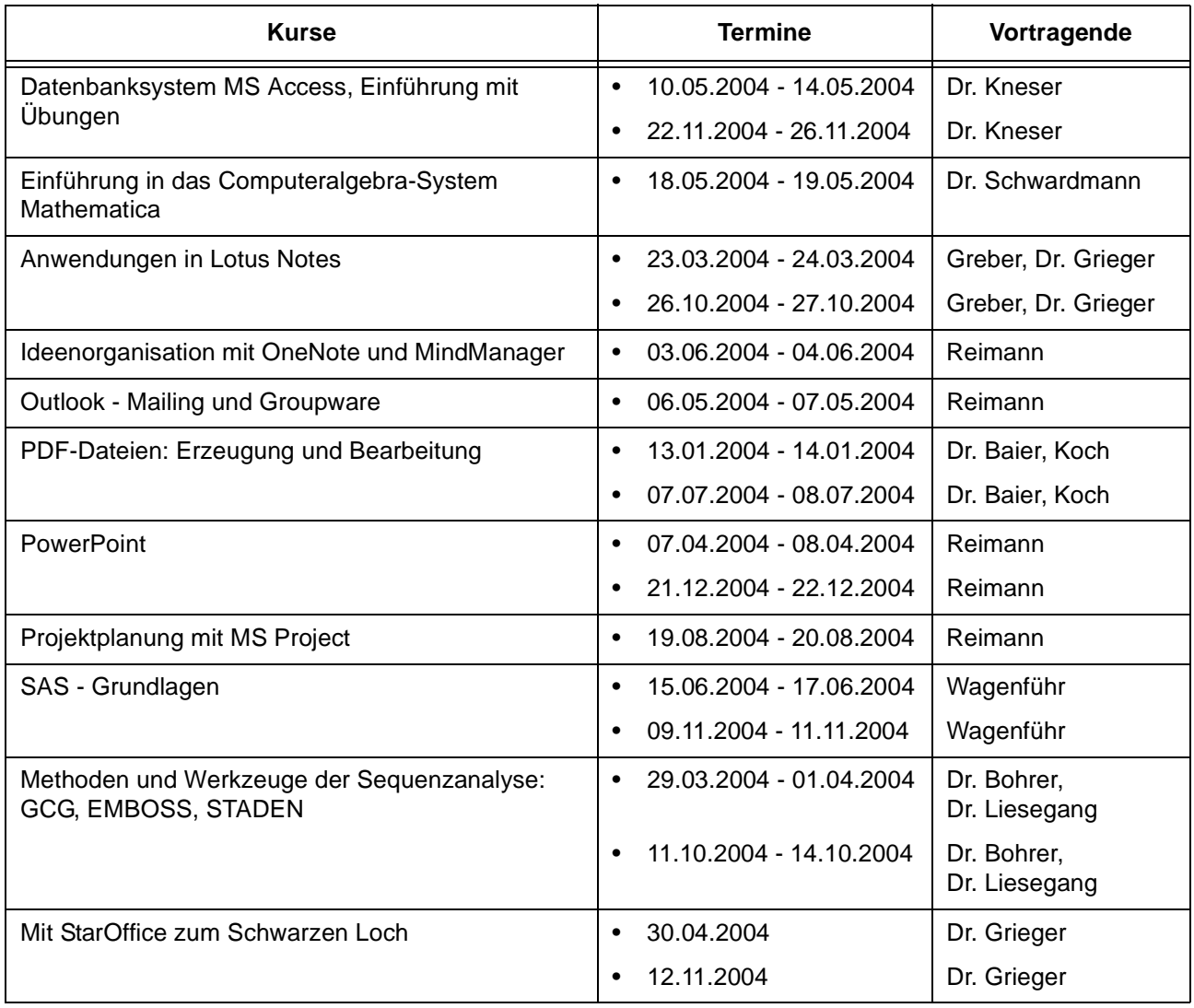

# **Programmiersprachen**

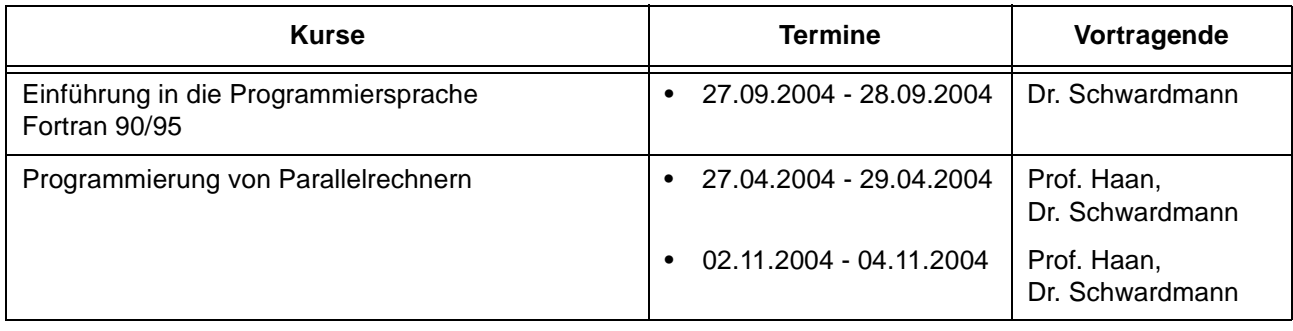

# **Kurse von Januar bis Dezember 2004 in chronologischer Übersicht**

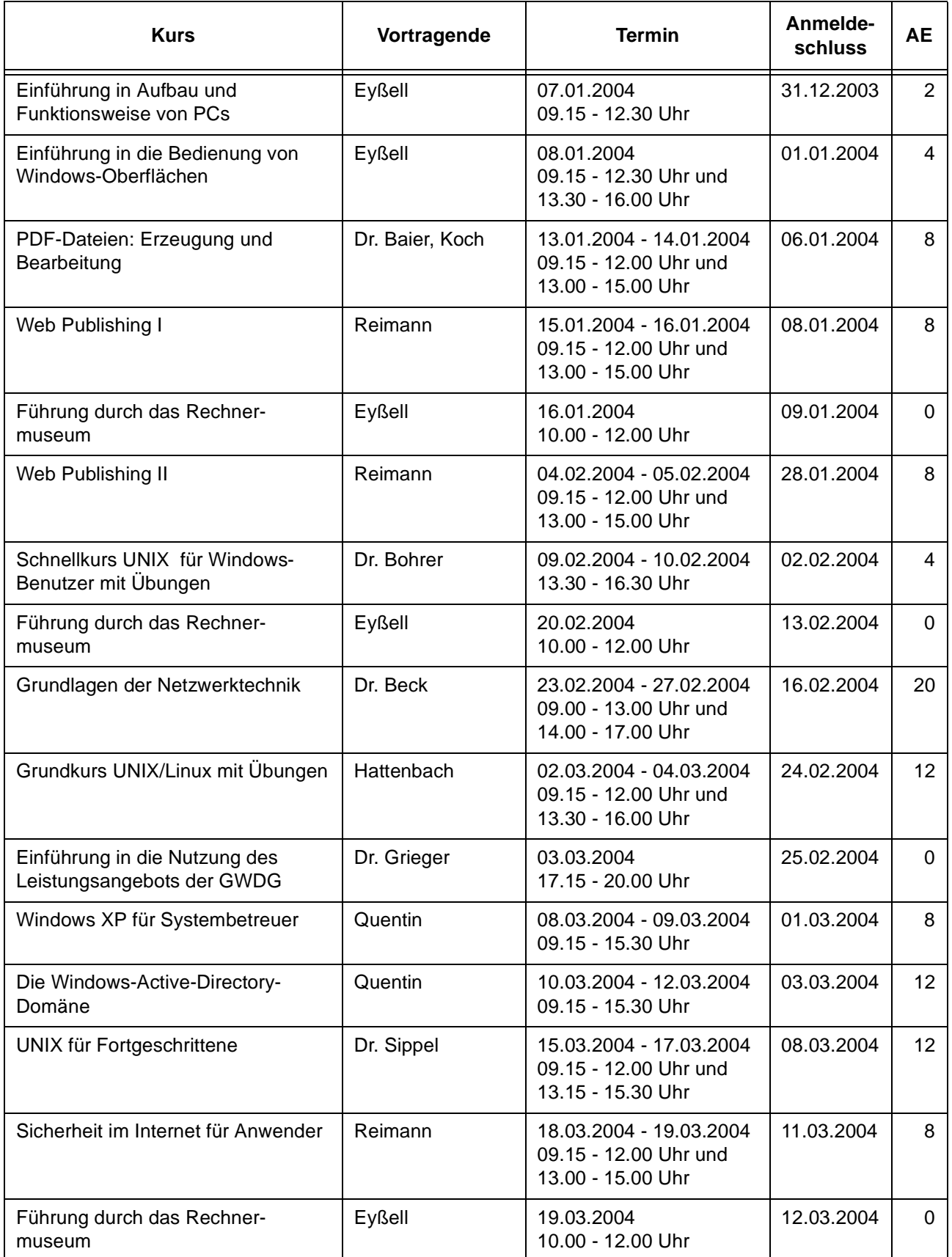

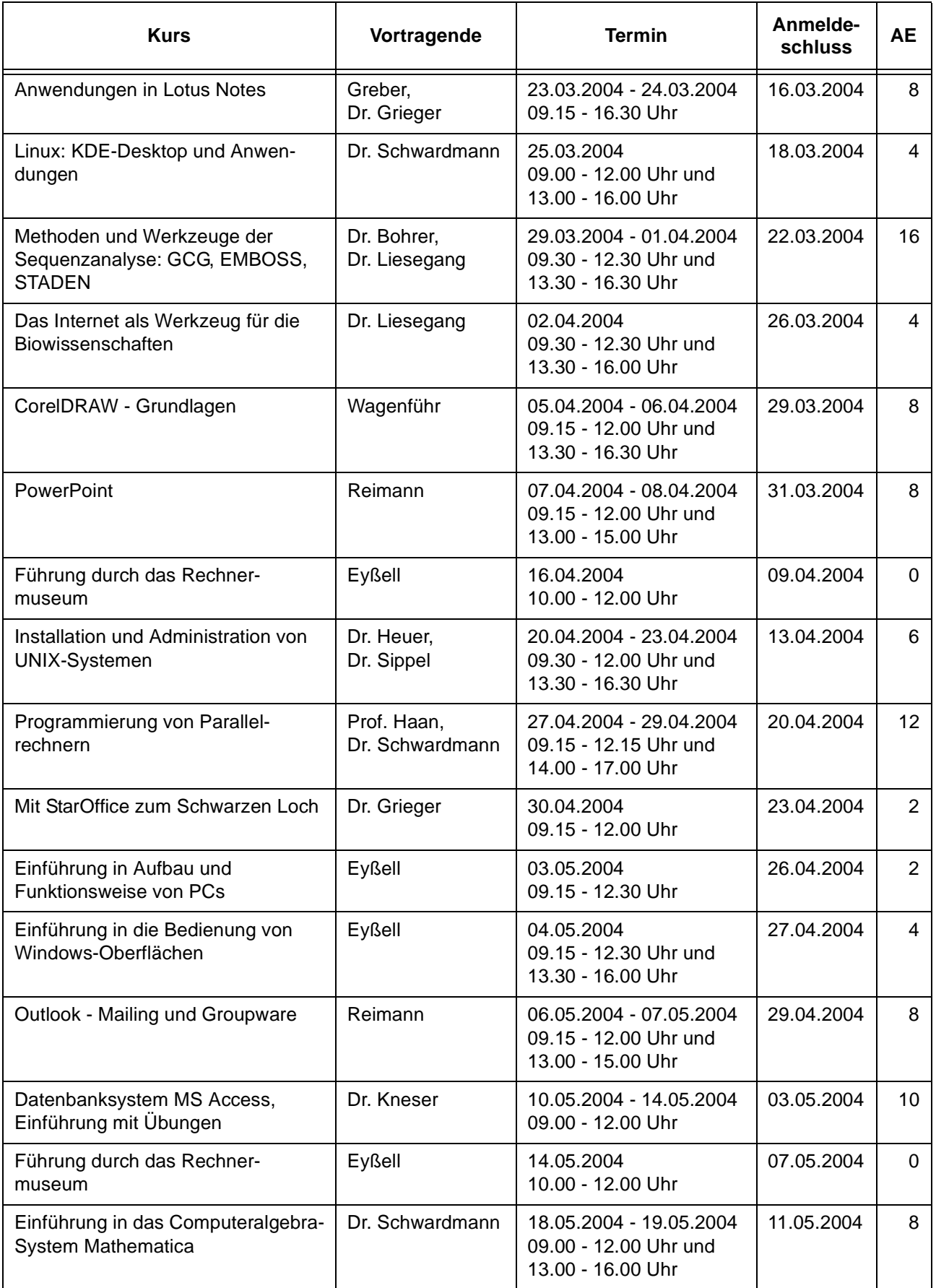

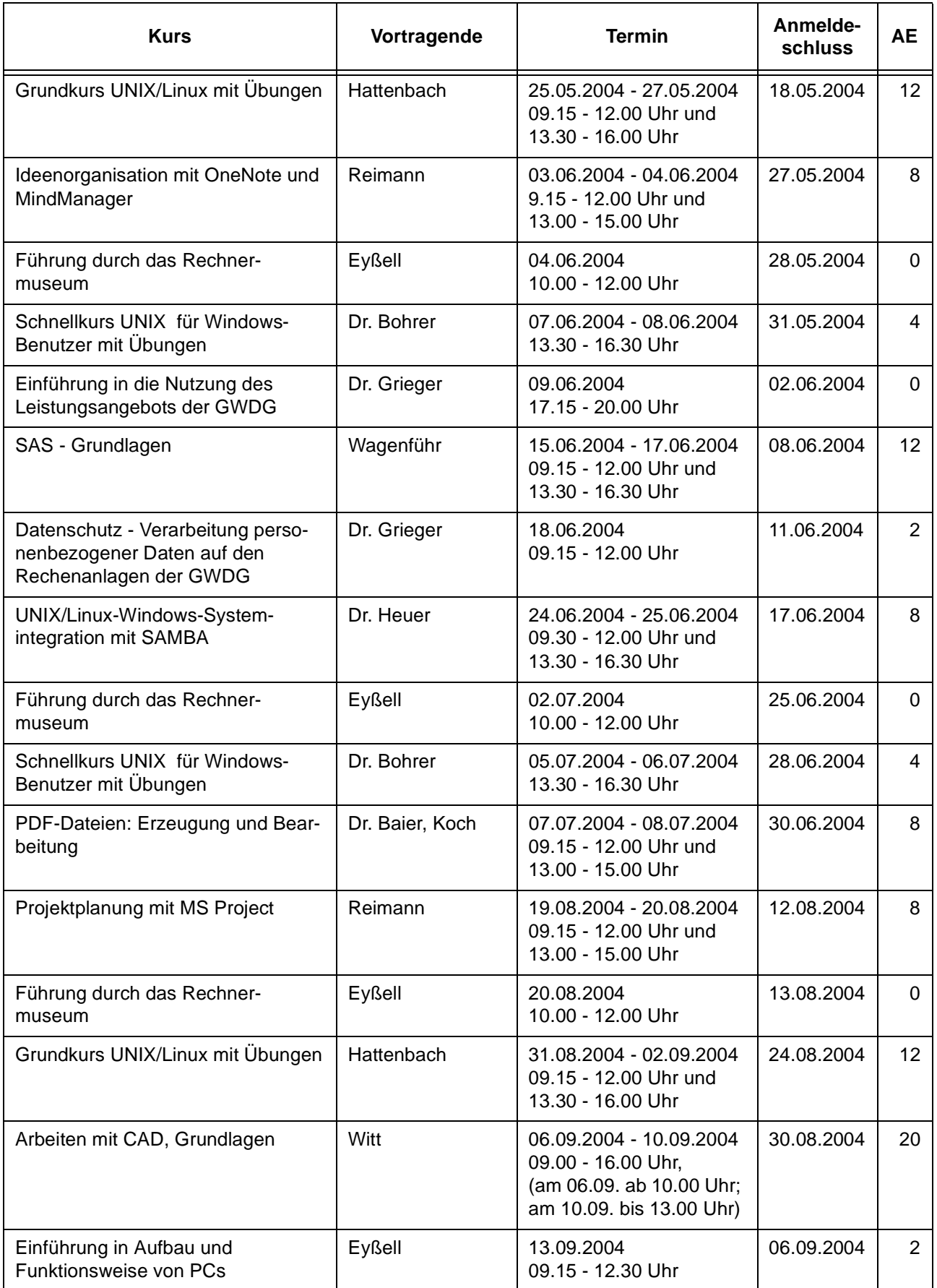

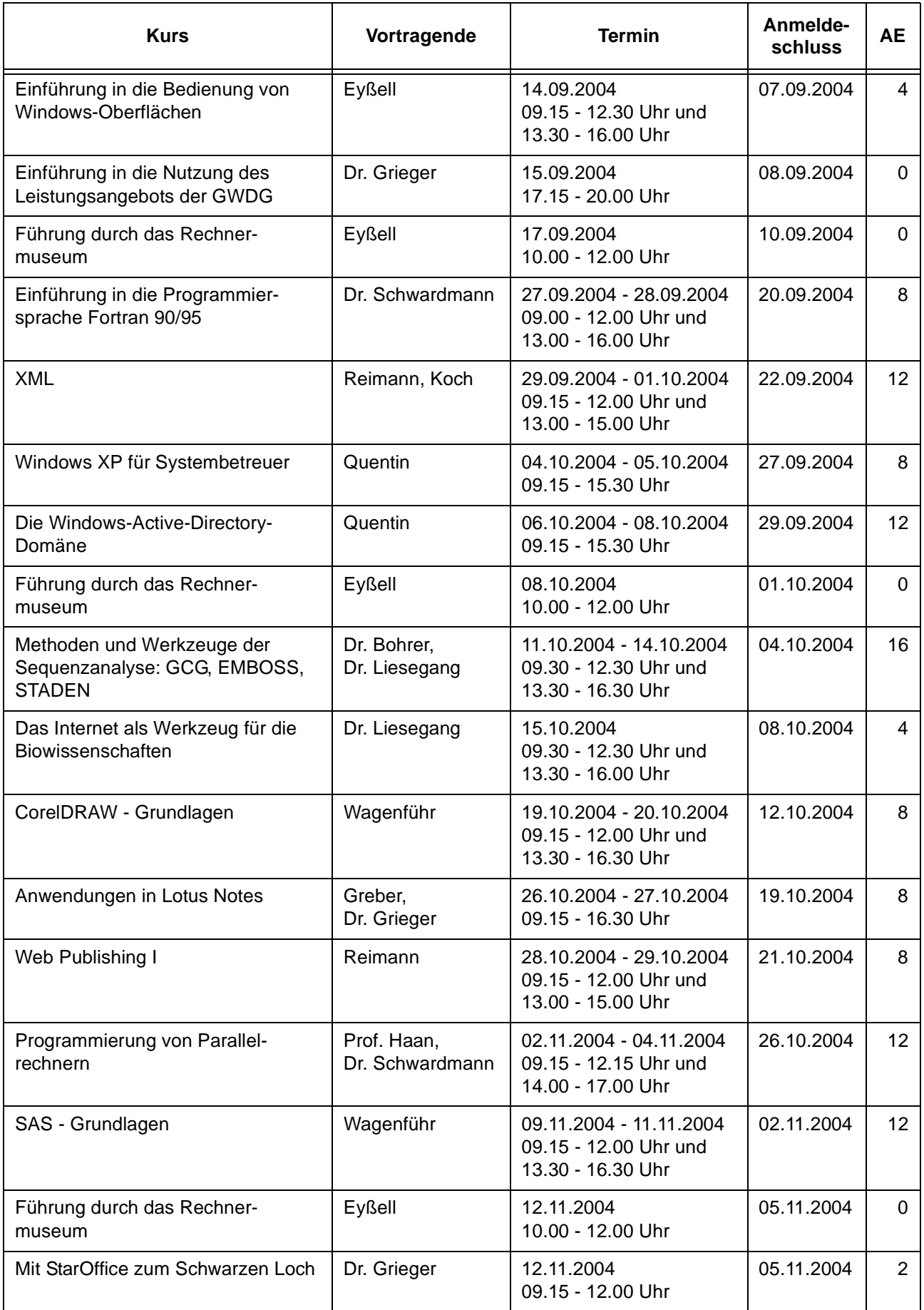

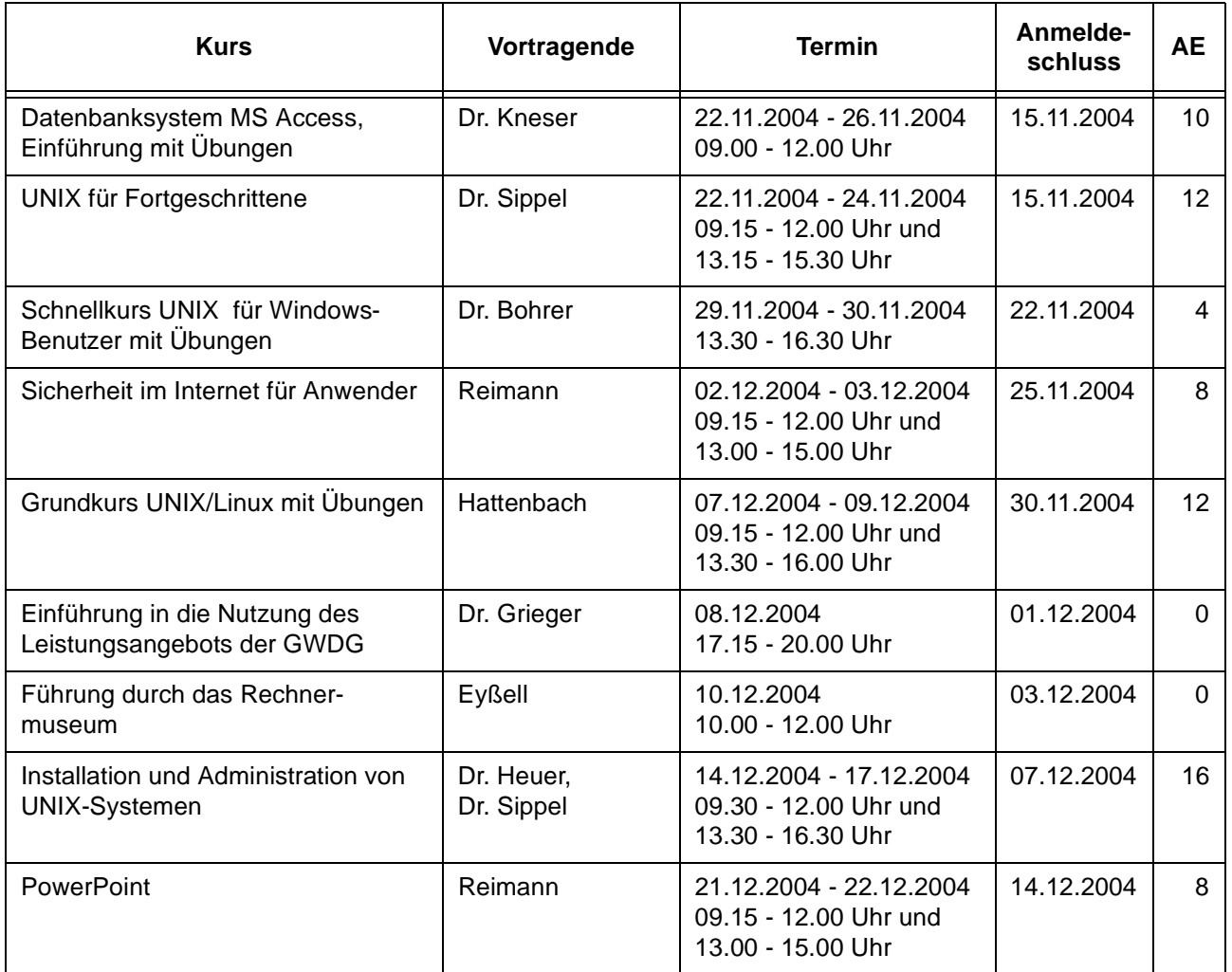

# <span id="page-32-0"></span>**9. Autoren dieser Ausgabe**

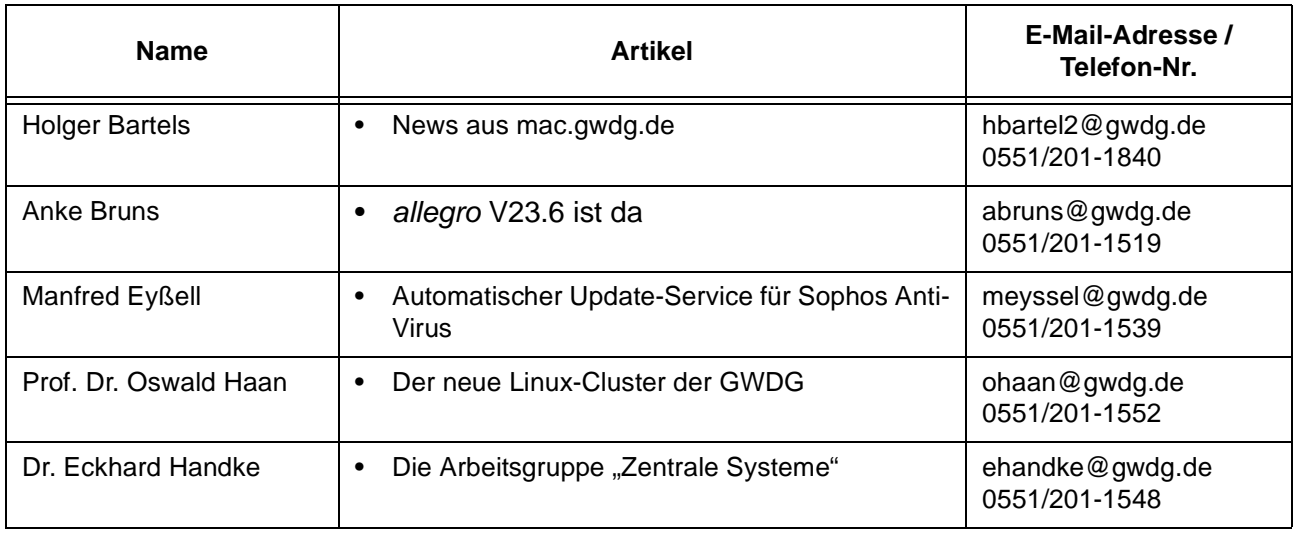

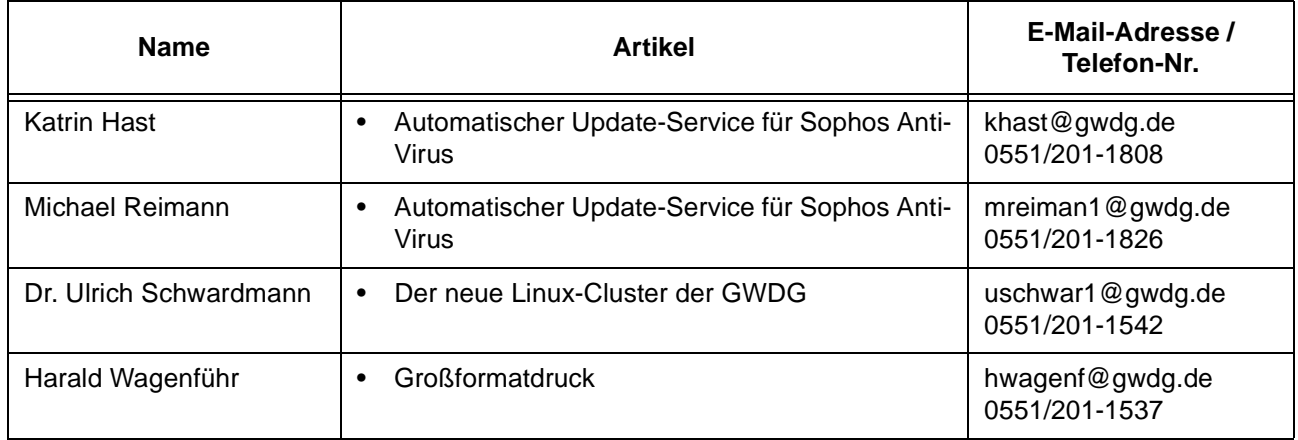